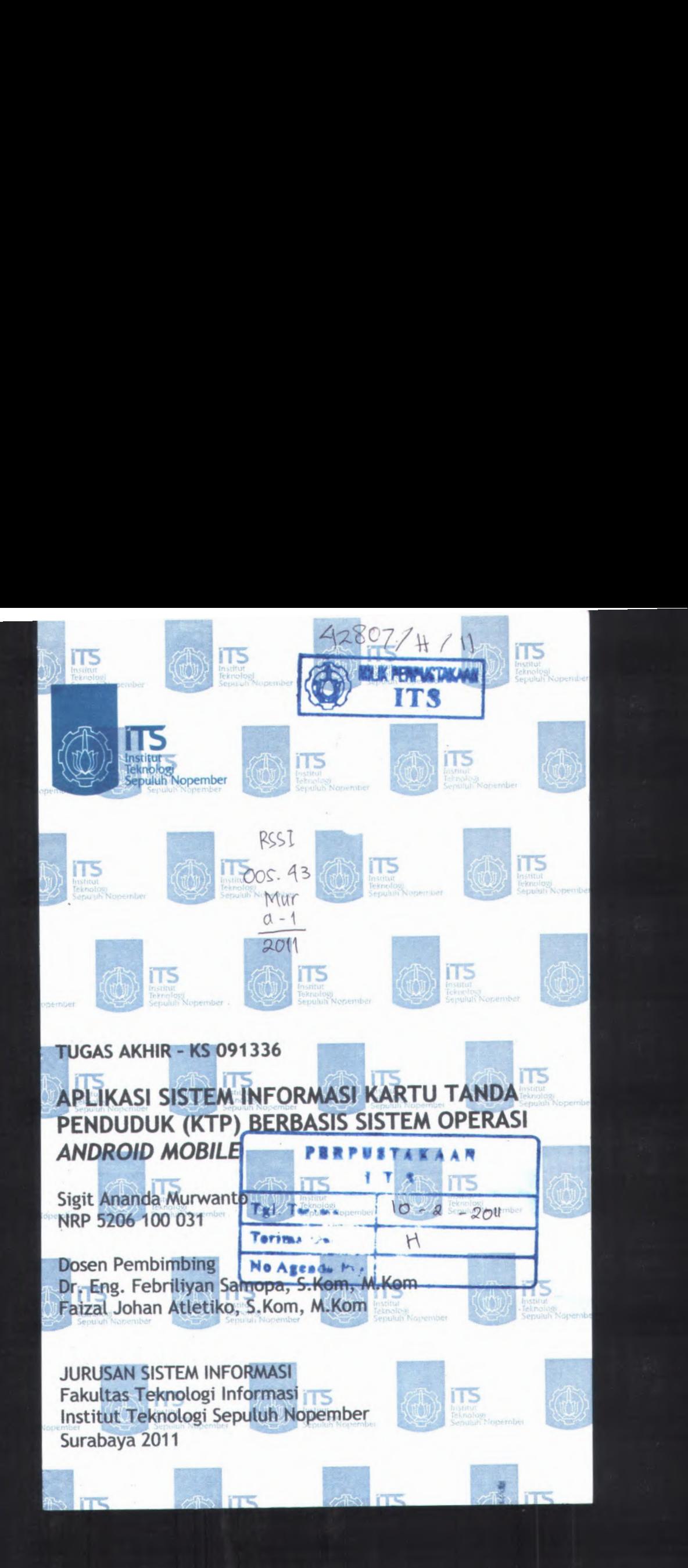

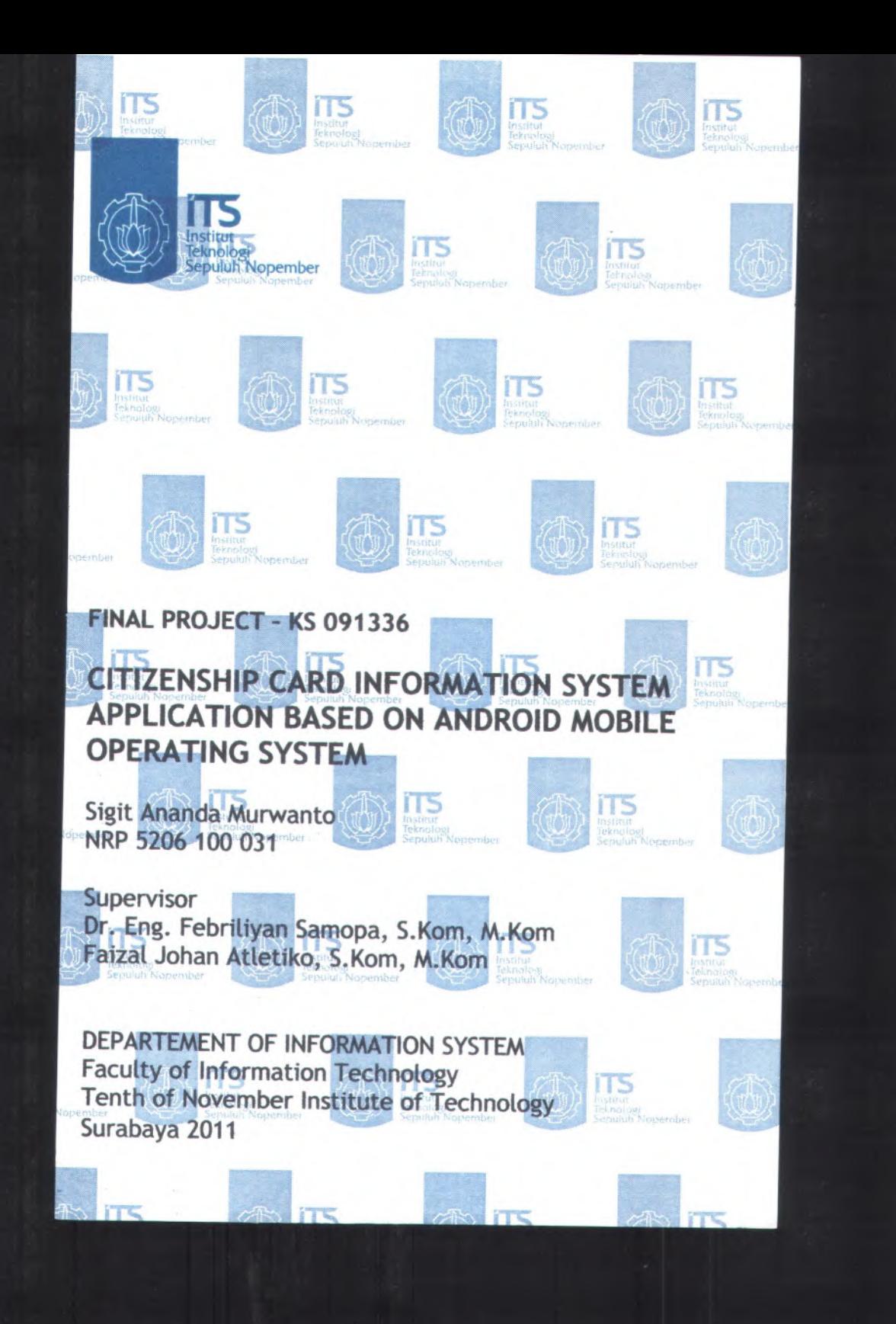

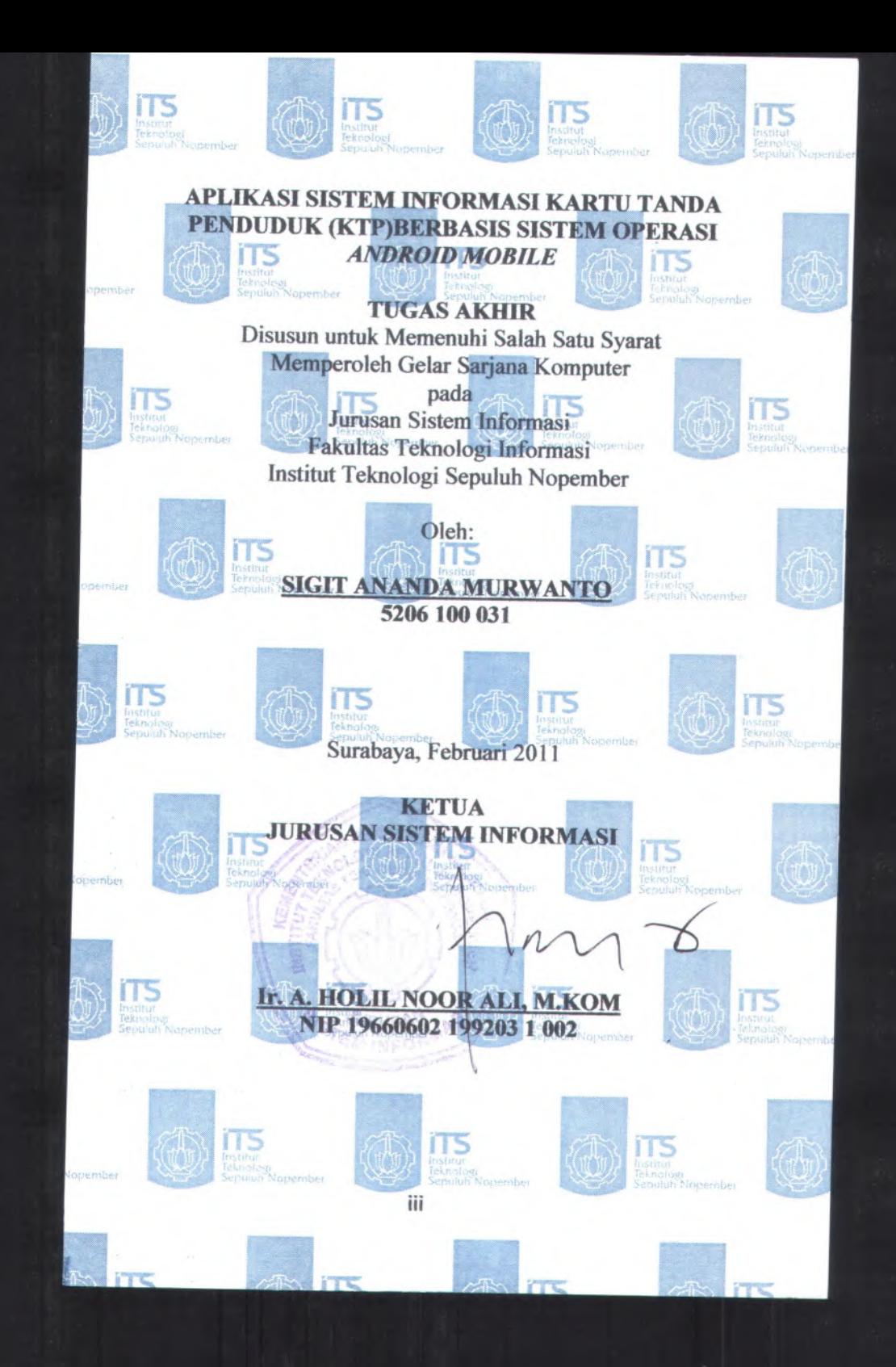

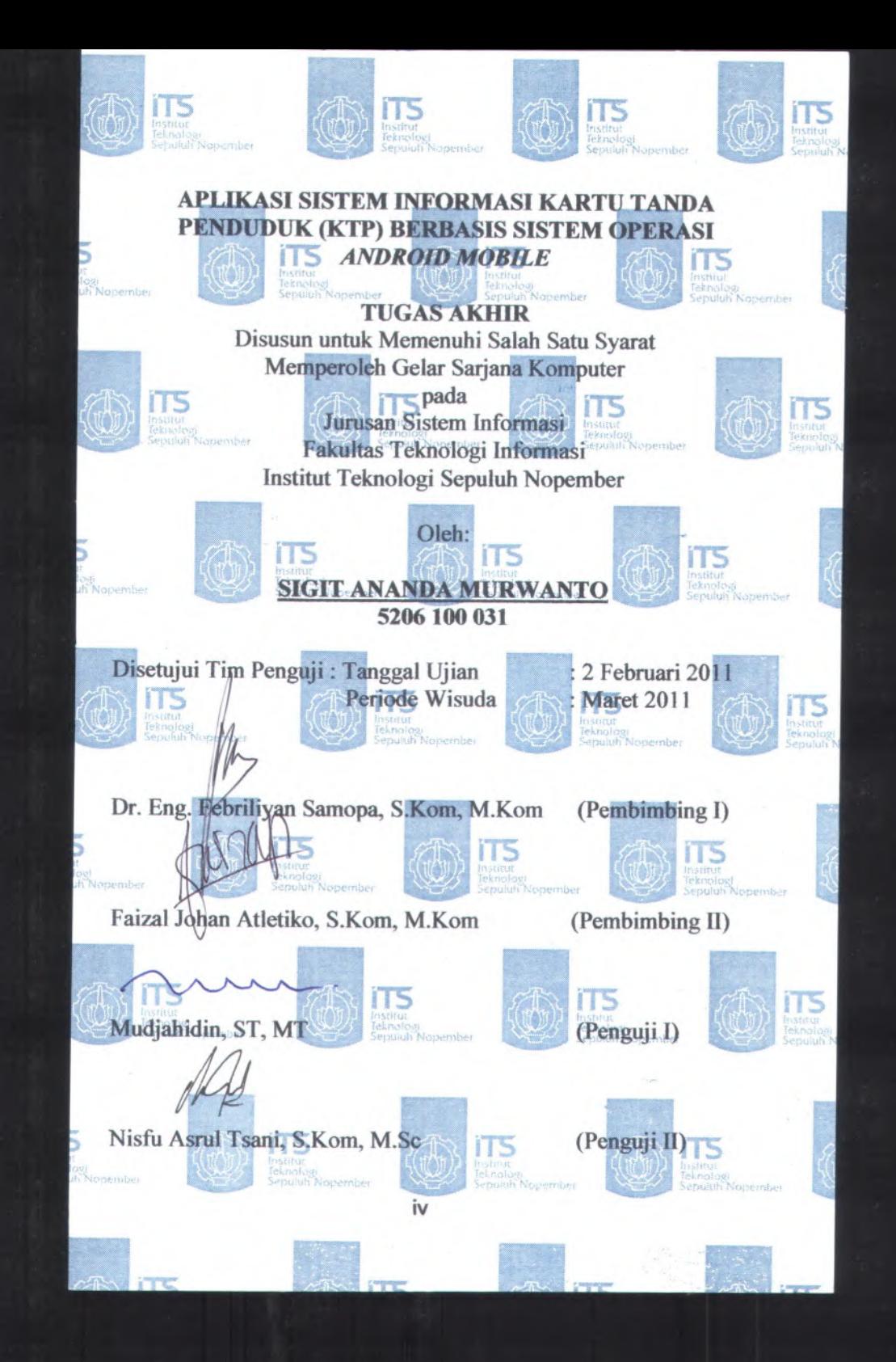

## **APLIKASI SISTEM INFORMASI KARTU TANDA PENDUDUK (KTP) BERBASIS SISTEM OPERASI** *ANDROID MOBILE*

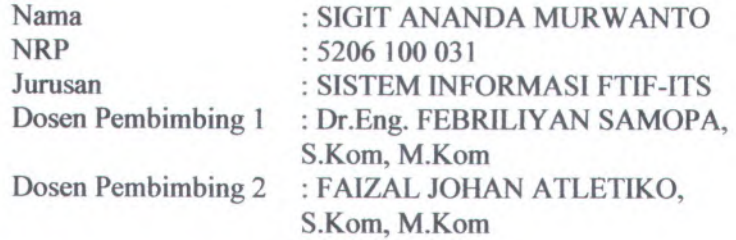

#### *Abstrak*

*Di era modern seperti saat ini, pengurusan administrasi kependudukan yang digunakan oleh pemerintahan masih konvensional. Belum ada tanda-tanda perubahan teknologi yang dialami oleh pemerintah saat ini terkait dengan administrasi kependudukan. Padahal dengan adanya teknologi, proses birokrasi yang panjang dapat dikurangi. Penduduk saat ini seharusnya mendapatkan kemudahan dalam mengurus perpindahannya.*

*Sistem Informasi Kependudukan (SIK) dapat menampilkan informasi penduduk yang menghuni pada suatu wilayah RW tertentu. Informasi yang ditampilkan yaitu daftar penghuni di setiap rumah.*

*SIK juga menyediakan kemudahan bagi pengguna dalam mengurus administrasi kependudukan.Untuk mengurus KTP, pengguna cukup menggunakan aplikasi SIK yang terdapat pada ponsel Android-nya lalu mengisi data diri yang sudah tersedia sesuai dengan KSK pengguna. Setelah itu form terkirim via internet dan tersimpan di database server yang dipegang oleh pejabat RT dan RW. Lalu pejabat RT dan RW tersebut mengisi nomor surat untuk keperluan data historis. Setelah selesai, pengguna nantinya akan diberi nomor tiket untuk kemudian* *mendaftar di kantor kelurahan yang juga memiliki akses terhadap aplikasi web-server tersebut dengan menggunakan nomor tiket tersebut. Setelah nomor tiket yang dibawa pengguna cocok dengan data yang diakses pejabat kelurahan***,** *maka <sup>p</sup>ihak kelurahan akan mengeluarkan surat pengantar menuju kantor kecamatan untuk proses selanjutnya (foto, cetak ktp***,** *dan lain lain).*

*Kata Kunci: Administrasi***,** *Sistem Informasi Kependudukan***,** *Android Mobile*

## **CITIZENSHIP CARD INFORMATION SYSTEM APPLICATION BASED ON ANDROID MOBILE OPERATING SYSTEM**

Name NRP Department Supervisor 1 : SIGIT ANANDA MURWANTO : 5206 100 031 : INFORMATION SYSTEM FTIF-ITS : Dr.Eng. FEBRILIYAN SAMOPA, S.Kom, M.Kom : FAIZAL JOHAN ATLETIKO, S.Kom, M.Kom Supervisor 2

### *Abstract*

*In this modern era***,** *taking care of civilization administration is still at <sup>a</sup> conventional state. There are currently no signs of technological changes experienced by the government. Besides with the technology***,** *long bureaucratic process can be reduced. Citizens should have an easy way of taking care of civilization administration.*

*Citizenship Card Information System (CCIS) can display the population information in <sup>a</sup> certain territory of Community Unit (RW). Information displayed is <sup>a</sup> list of citizens in each house.*

*CCIS also provides an easy way for users in managing the administration of civilization. To take care of ID card\ users simply use the CIS application found on Android phones then fill in the data themselves according to user'<sup>s</sup> family card. After that***,** *forms sent via internet and stored on <sup>a</sup> database server that is held by officials of Neighbourhood Unit (RT) and Community Unit (RW). Then RT and RW are filling <sup>a</sup> letter number for historical data. Once completed\ users will be given <sup>a</sup> unique number for enrolled in District Office later which also has access to the web-server applications. After that unique number that brought by the user is match***,** *then the official of District*

*Office will print <sup>a</sup> letter of introduction to the Subdistrict Office for further processing (photo, printing citizenship card*' *etc).*

Keyword: Administration, Citizenship Card Information System, Android Mobile

VIII

## **KATA PENGANTAR**

**Alhamdulillahirabbil'alamiiin.**

Puji syukur penulis panjatkan kehadirat Allah SWT yang telah memberi kemudahan, kesabaran, kekuatan dan keteguhan hati sehingga penulis dapat menyelesaikan laporan tugas akhir ini dengan judul:

## **APLIKASI SISTEM INFORMASIKARTU TANDA PENDUDUK (KTP) BERBASIS SISTEM OPERASI** *ANDROID MOBILE*

Shalawat dan salam senantiasa terlimpah pada Rasulullah SAW, rahmat bagi seluruh alam. Semoga kami selalu dalam hidayah Allah dan istiqomah dalam menjadikanmu teladan.

Tugas akhir dengan judul di atas sengaja penulis angkat atas dasar karena penulis ingin menggunakan segala ilmu yang sudah<br>di dapat dari perkuliahan selama 4 tahun untuk dari perkuliahan selama 4 tahun untuk diimplementasikan secara nyata di dalam dunia kemasyarakatan. diharapkan dengan tugas akhir ini, masyarakat khususnya dapat mengenal lebih jauh tentang teknologi informasi seiring dengan perkembangan jaman, sehingga kedepannya Indonesia menjadi lebih maju dalam memanfaatkan teknologi informasi itu sendiri di dalam kehidupan kita sehari-hari.

Segala proses penyelesaian tugas akhir ini tentunya tak lepas dari bantuan dan dukungan berbagai <sup>p</sup>ihak. Pada kesempatan ini, penulis menyampaikan beribu terima kasih dan penghargaan yang sebesar-besamya kepada:

<sup>1</sup>. Bapak Dr. Eng. Febriliyan Samopa, <sup>S</sup>.Kom, <sup>M</sup>.Kom yang telah banyak meluangkan waktu dan idenya untuk membimbing penulis dalam mengerjakan tugas akhir.

- 2. Bapak Faizal Johan Atletiko, <sup>S</sup>.Kom, <sup>M</sup>.Kom yang juga telah banyak meluangkan waktu dan idenya dalam membantu mengembangkan aplikasi yang dibuat.
- 3. Bapak, ibu, adik-adik dan semua keluarga tercinta, terima kasih atas do'<sup>a</sup> dan dukungannya selama ini.
- <sup>4</sup>. "Jejemby" Anonims yang <sup>g</sup>ila, terima kasih atas momenmomen indah tak terlupakan yang telah kita bina bersama selama 4 tahun ini.
- 5. Kawan-kawan EBIS, seperjuangan dan setanah air, terima kasih atas atmosfer positif yang diberikan.
- 6. Adik-adik Genesis dan Bios yang kubanggakan.
- <sup>7</sup>. Kawan-kawan di luar jurusan Sistem Informasi yang kusayangi, terima kasih atas dukungannya
- 8. Serta semua <sup>p</sup>ihak yang tak dapat disebutkan satu per satu yang membantu penulis dalam menyelesaikan tugas akhir ini.

Penulis menyadari bahwa tugas akhir ini tak luput dari kesalahan. Oleh karena itu, segala perbaikan yang membangun terkait tugas akhir ini penulis berikan apresiasi yang tinggi. Kritik dan saran sanga<sup>t</sup> terbuka bagi semua rekan yang dapat dituangkan ke email sigit.ananda@gmail.com.

Akhir kata, harapan tugas akhir ini agar dapat bermanfaat dan berguna bagi banyak <sup>p</sup>ihak, untuk masyarakan Indonesia pada khususnya. Sukses buat kita semua!

> Surabaya,Januari 2011 Penulis

## **DAFTAR ISI**

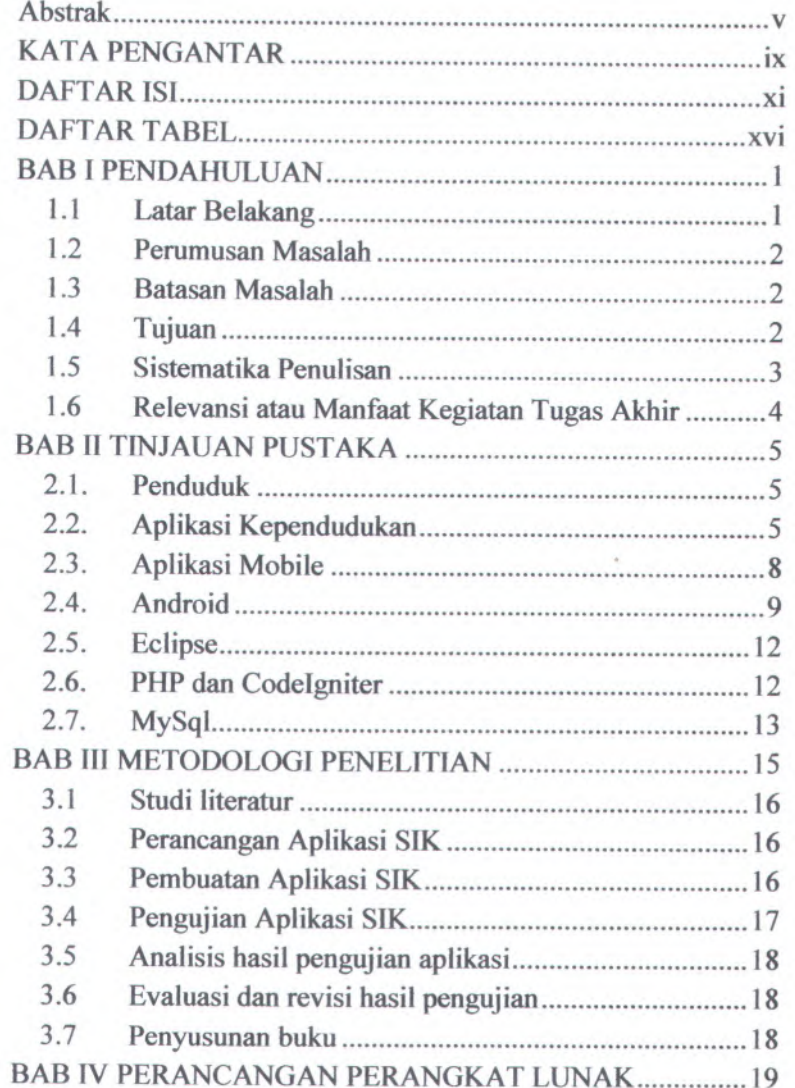

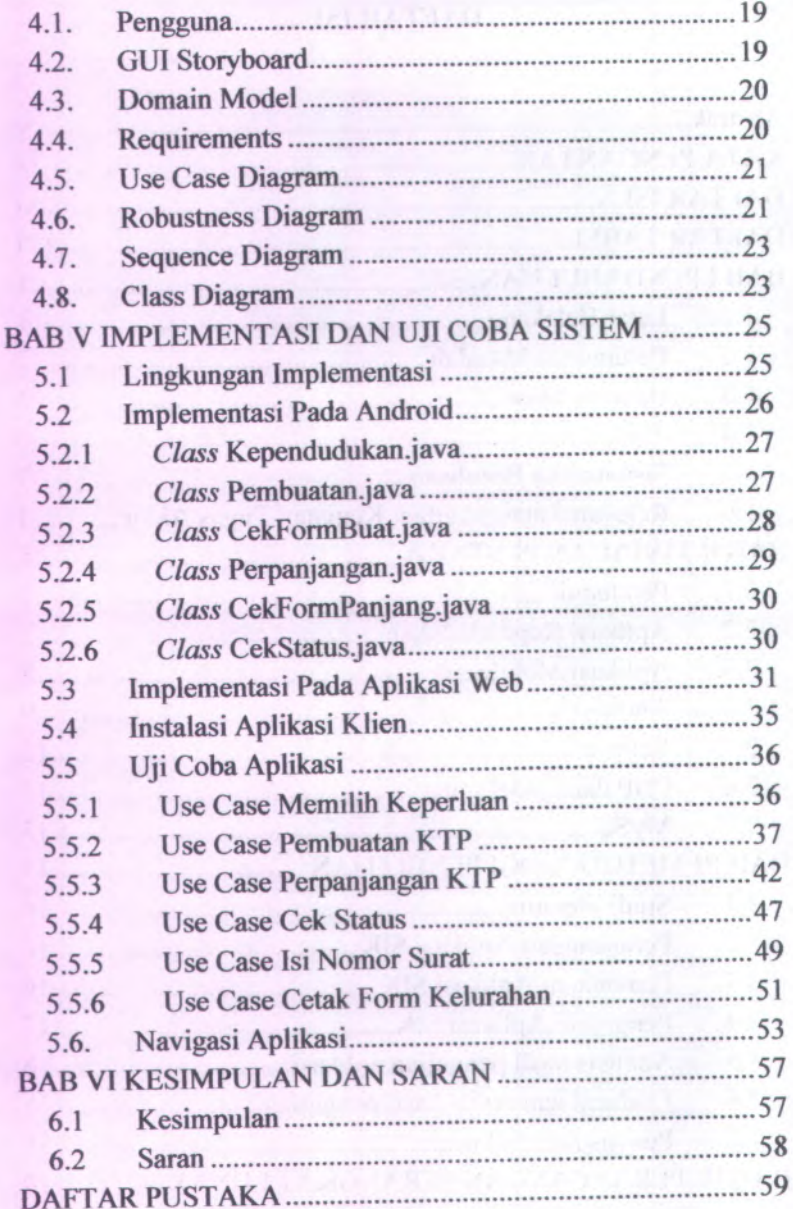

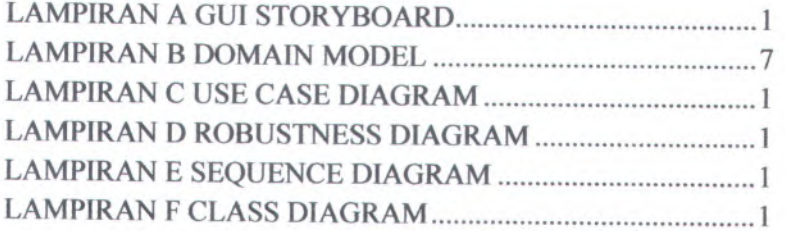

## DAFTAR GAMBAR

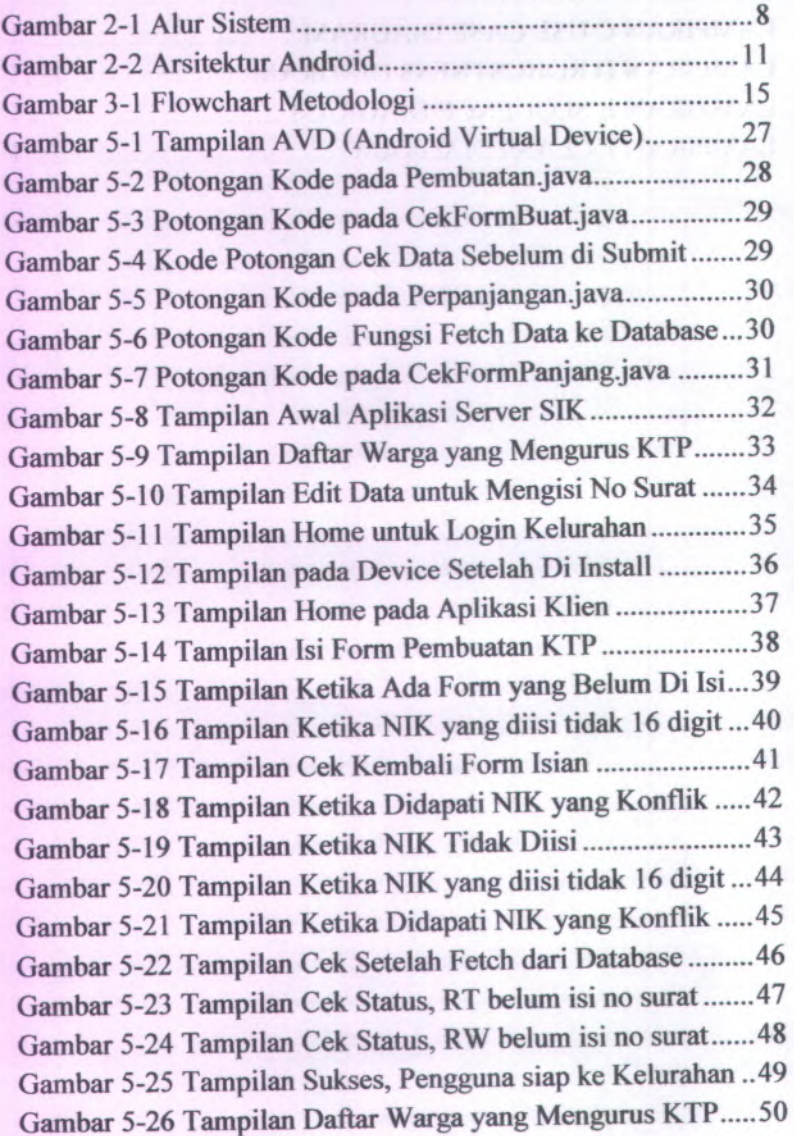

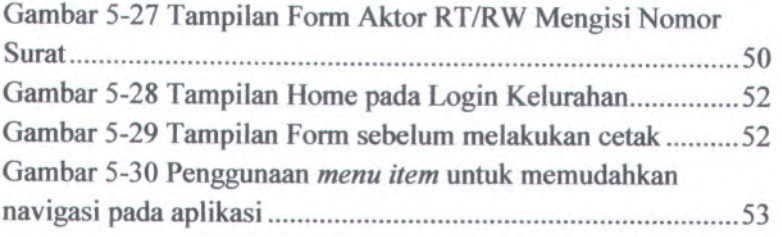

# **DAFTAR TABEL**

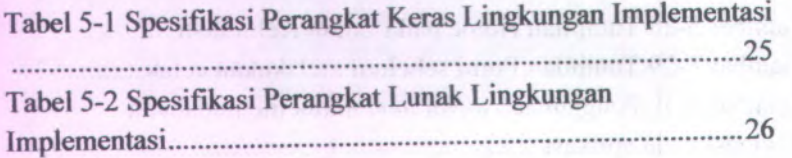

## **BAB I PENDAHULUAN**

Pada bagian ini akan dijelaskan mengena<sup>i</sup> latar belakang, tujuan, manfaat serta permasalahan dan metodologi penelitian secara singkat mengena<sup>i</sup> Tugas Akhir ini.

## **1.1 Latar Belakang**

Tingkat kepadatan penduduk di daerah perkotaan saat ini terus meningkat setiap tahunnya. Hal tersebut tak lepas dari tingginya tingkat perpindahan penduduk dari desa menuju kota. Dalam persoalan administrasi penduduk, <sup>p</sup>ihak kelurahan seharusnya mengetahui setiap penduduk yang <sup>p</sup>indah dan menetap di suatu kota. Di jaman modem ini, untuk mengurus administrasi kependudukan, misalnya membuat KTP, masih juga menggunakan proses yang panjang dan kadang membutuhkan perjalanan yang jauh.

Sistem Informasi Kependudukan (SIK) adalah suatu sistem yang dapat memberikan informasi penduduk yang tinggal di lingkungan setempat. SIK juga memberikan kemudahan kepada pengguna yang ingin membuat KTP ataupun memperpanjang KTP. Aplikasi SIK yang terdapat pada ponse<sup>l</sup> Android sudah terintegrasi dengan *database server,* sehingga ketika pengguna mengirim form isian, pejabat RT dan RW dapat langsung mengaksesnya dan melakukan proses selanjutnya

Pada Tugas Akhir ini penulis membuat aplikasi *mobile* Sistem Informasi Kependudukan menggunakan sistem operas<sup>i</sup> Android. Aplikasi ini dapat digunakan oleh pengguna melalui telepon genggam dengan sistem operas<sup>i</sup> Android. Penggunaan aplikasi melalui telepon genggam tentunya menjadi keunggulan tersendiri karena pengguna cukup mengaksesnya dimanapun dia berada. Hal tersebut juga memudahkan pengguna dalam mengurus administrasi kependudukannya.

## **1.2 Perumusan Masalah**

Permasalahan yang akan diselesaikan dalam tugas akhir ini adalah:

- Bagaimana menyelaraskan aplikasi yang ada di *Android Mobile* dengan aplikasi *web-based*
- Bagaimana mengatur tampilan di *Android Mobile* agar lebih *user-friendly* bagi pengguna yang masih awam.

## **13 Batasan Masalah**

Batasan pemasalahan dalam tugas akhir ini adalah:

- Cakupan wilayah yang ditangani oleh aplikasi hanya sebatas Kelurahan, tidak sampai pada Kecamatan.
- Aplikasi *client* yang dikembangkan dijalankan di sistem operas<sup>i</sup> Android, sedangkan aplikasi *server* dijalankan di sistem berbasis web.
- Modul Kependudukan yang dikerjakan dalam tugas akhir ini adalah modul KTP.

#### **1.4 Tujuan**

Tujuan dari tugas akhir ini adalah membuat aplikasi *mobile* untuk Sistem Informasi Kependudukan yang dapat memudahkan pengguna dalam mengurus administrasi kependudukan melalui telepon seluler berbasis Android.

#### *<sup>m</sup>* **Sistematika Penulisan**

ISistematika penulisan Laporan Tugas Akhir dibagi enjadi enam bab, yaitu:

## *m&l* **PENDAHULUAN**

agian ini berisi tentang latar belakang, perumusan masalah, itasan masalah, tujuan, metodologi, sistemanika penulisan, dan levansi tugas akhir.

## **|AB II TINJAUAN PUSTAKA**

lada bagian ini dijelaskan mengena<sup>i</sup> dasar teori dan teknologi ang digunakan dalam pengerjaan Tugas Akhir ini.

## **IAB III METODOLOGI PENULISAN**

ada bagian ini dijelaskan mengena<sup>i</sup> langkah-langkah dan alur engerjaan Tugas Akhir dalam sebuah diagram alur yang istematis dan dijelaskan setiap tahapannya.

## **JAB IV PERANCANGAN PERANGKAT LUNAK**

Jada bagian ini dijelaskan tentang perancangan kebutuhan sistem dan desain aplikasi yang akan digunakan. Desain tersebut mencakup *GUI Storyboard, domain model*, *robitstnessdiagram*,*sequence diagram*, dan *class diagram use case*,

## **BAB <sup>V</sup> IMPLEMENTASI DAN UJI COBA SISTEM**

Pada bagian ini dijelaskan mengena<sup>i</sup> implementasi teknologi yang digunakan dan bagaimana hasil dari proses uji coba yang dilakukan terhadap sistem.

## **BAB VI KESIMPULAN DAN SARAN**

Pada bagian ini dipaparkan bagaimana kesimpulan yang didapat dari seluruh proses pengerjaan Tugas Akhir beserta saran yang berguna untuk proses pengembangan sistem selanjutnya.

## **1.6 Relevansi atau Manfaat Kegiatan Tugas Akhir**

Manfaat dari tugas akhir ini adalah :

- • Aplikasi Sistem Informasi Kependudukan ini dapat membantu pemerintah daerah dalam mendata penduduknya, dan memberi kemudahan penduduk kependudukannya. dalam mengurus administrasi
- • Android merupakan teknologi baru yang hingga kini terus berkembang dengan pesa<sup>t</sup> di seluruh dunia. Pengembangan terhadap teknologi ini meningkat secara signifikan di Institut Teknologi Sepuluh Nopember. Diharapkan dengan adanya aplikasi ini akan lebih menumbuhkan minat terhadap pembuatan aplikasi pada *<sup>p</sup>latform\ndro\A.*
- • Aplikasi ini dapat membantu masyarakat dalam mengetahui lebih banyak tentang teknologi informasi yang sedang berkembang.

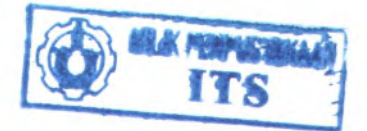

## **BAB II TINJUAN PUSTAKA**

Pada bab ini akan dijelaskan mengenai dasar teori dan teknologi yang digunakan dalam pengerjaan Tugas Akhir ini.

## **2.1.Penduduk**

Penduduk atau warga suatu negara atau daerah bisa didefinisikan menjadi dua:

- Orang yang tinggal di daerah tersebut
- Orang yang secara hukum berhak tinggal di daerah tersebut. Dengan kata lain orang yang mempunyai surat resmi untuk tinggal di situ. Misalkan bukti kewarganegaraan, tetapi memilih tinggal di daerah lain.

Dalam sosiologi, penduduk adalah kumpulan manusia yang menempati wilayah geografi dan ruang tertentu.

## **2.2. Aplikasi Kependudukan**

Aplikasi kependudukan merupakansoftware menyediakan sistem informasi kependudukan melalui sistem<br>komputerisasi. Anlikasi tersebut mengelola administrasi Aplikasi tersebut mengelola administrasi kependudukan daerah yang meliputi modul-modul pengelolaan Kartu Keluarga (KK), Kartu Tanda Penduduk (KTP), Akte Kelahiran, Hasil Sensus dan Laporan Demografi. Sistem ini berjalan disesuaikan mengikuti kebutuhan dengan menggunakan standar SIN (Single Identity Number) dimana nomor tersebut dipergunakan sebagai sarana pelayanan bagi masyarakat atas berbagai macam kebutuhan mengenai kependudukan. yang

Modul yang akan dikerjakan dalam tugas akhir ini hanya modul mengenai pengelolaan Kartu Tanda Penduduk (KTP). Modul pengelolaan KTP ini meliputi fitur untuk pembuatan KTP barn dan perpanjangan KTP. Dengan adanya modul tersebut, maka proses pengurusan KTP akan lebih cepa<sup>t</sup> dan mudah.

Secara manual, proses bisnis pembuatan KTP yang dilakukan oleh penggunamelewati banyak birokrasi yang ada. Pertama pengguna menuju ke RT untuk meminta surat pengantar menuju ke Kelurahan dan meminta stempel RT dan tanda tangan RT. Setelah itu pengguna menuju ke RW untuk meminta stempel RW dan tanda tangan Ketua RW. Lalu pengguna membawa surat pengantar beserta perlengkapan lain seperti kartu keluarga. Di kelurahan pengguna akan dibuatkan surat pengantar menuju Kecamatan. Di kecamatan merupakan proses final dari proses bisnis pembuatan KTP. Jika digambarkan dalam bentuk diagram maka akan terlihat seperti gambar di bawah ini.

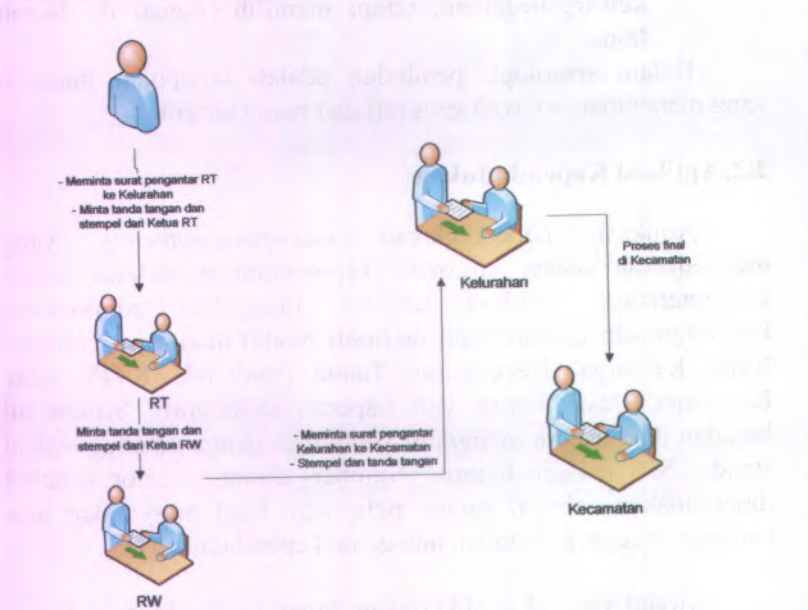

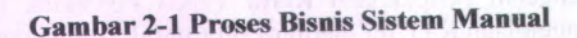

Sedangkan proses bisnis dari jalannya sistem aplikasi SIK, pengguna tidak perlu menuju rumah RT dan RW tapi cukup menggunakan ponselnya untuk mengirimkan *form* yang diperlukan. Proses pertama yaitu pengguna yang ingin membuat atau memperpanjang KTP cukup menggunakan aplikasi SIK yang terdapat pada ponsel Android-nya lalu mengisi data diri yang sudah tersedia sesuai dengan KSK pengguna. Setelah itu form terkirim via internet dan tersimpan di *database server* yang dipegang oleh pejabat RT dan RW. Lalu pejabat RT dan RW tersebut mengisi nomor surat untuk keperluan data historis. Setelah selesai, pengguna nantinya akan diberi nomor tiket untuk kemudian mendaftar di kantor kelurahan yang juga memiliki<br>akses terhadan aplikasi web-server tersebut dengan akses terhadap aplikasi *web-server* tersebut dengan menggunakan nomor tiket tersebut. Setelah nomor tiket yang dibawa pengguna cocok dengan data yang diakses pejabat kelurahan, maka <sup>p</sup>ihak kelurahan akan mengeluarkan surat pengantar menuju kantor kecamatan untuk proses selanjutnya (foto, cetak ktp, dan lain lain). Secara diagram, alur sistem tersebut adalah sebagai berikut:

**7**

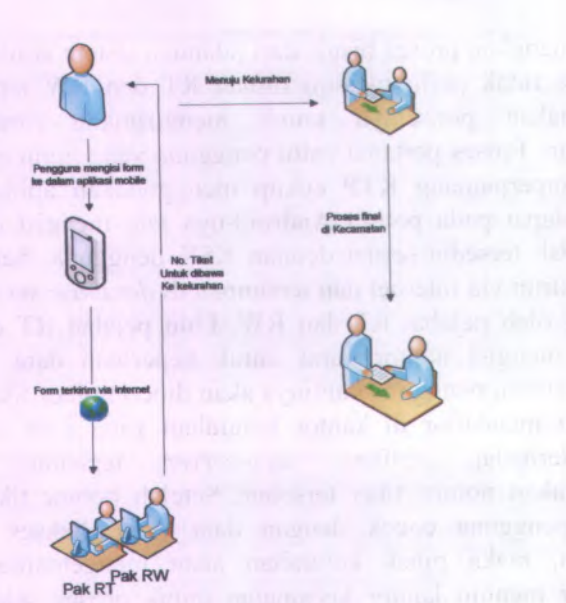

## **Gambar 2-2 Alur Sistem**

## **2.3.Aplikasi Mobile**

Secara harfiah aplikasi mobile dapat diartikan sebagai sebuah aplikasi yang dapat dijalankan walaupun pengguna berpindah atau karena pengguna berpindah. Namun secara padanan kata, aplikasi mobile dapat diartikan sebagai perangkat lunak yang dapat dibawa dalam peralatan portabel seperti *Personal Digital Asisstants* (PDA) ataupun telepon genggam. Berikut merupakan beberapa karakteristik sistem *mobile* jika dibandingkan dengan sistem *desktop*:

## **1. Ukuran yang kecil**

Perangkat mobile memiliki ukuran yang kecil. Pengguna menginginkan perangkat yang kecil untuk kenyamanan dan mobilitas mereka. Disiniiah letak keunggulan sistem *mobile* jika dibandingkan sistem *desktop*

## **2. Konsumsi daya yang rendah**

Konsumsi daya yang rendah membuat perangkat *mobiledapat* dibawa kemana saja, tidak perlu selalu menancap pada sambungan listrik karena perangkat *mobile* menggunakan baterai sebagai daya nya.

#### **2.4.Android**

Android adalah sistem operasi untuk telepon seluler yang berbasis *Linux.*Android menyediakan *platform* terbuka bagi para pengembang untuk menciptakan aplikasi mereka sendiri untuk digunakan oleh bermacam piranti. Selanjutnya aplikasi yang akan dibuat penulis menggunakan *Android Software Development Kit* dan Eclipse *Application Programming Interface* sebagai media penulisan *code* untuk pengembangan aplikasi.

Android adalah aplikasi *opensource* yang banyak diterapkan pada *smartphone* dengan pangsa pasar menengah sehingga mudah dijangkau oleh konsumen. Android juga mengalami peningkatan penggunaan dari tahun ke tahun sehingga dimungkinkan akan menjadi tren untuk ke depan. Android juga memiliki integrasi yang mudah dengan layanan Google seperti Google Map, You Tube, Google Friend Finder, dan sebagainya.

Pada dasamya, konsep pemrograman yang dianut oleh Android adalah mengarah ke pola MVC (*Model View Controller*) dimana *tampilan/layout* disimpan di dalam file XML. Ada 4 komponen sistem yang penting dan dibutuhkan untuk menjalankan aplikasi Android:

### **1. Activities**

Aktivitas di sini merupakan sebuah *user interface* yang dapat berinteraksi dengan pengguna. Contohnya yaitu daftar menu dari *item-item*, mengirim pesan teks, dan lain-lain.

#### **2. Services**

Servis tidak memiliki *user interface*, namun bekerja di belakang layar. Misalnya mengambil data dari *server* untuk meng*-update* aplikasi Android.

#### **3. BroadcastReceivers**

Merupakan komponen yang hanya menerima dan bereaksi atas pemberitahuan yang muncul. Misalnya ketika baterai ponse<sup>l</sup> habis, mengubah pengaturan bahasa, dan lain lain. *Broadcastbukan* merupakan sebuah*userinterface,* tetapi merupakan semacam *service* yang menjalankan aktivitas tertentu, sesuai dengan reaksi yang diterima.

#### **4. ContentProviders**

Merupakan seperangkat data dari aplikasi Android. Data disimpan di dalam file sistem, ataupun di SQLite *Database.*

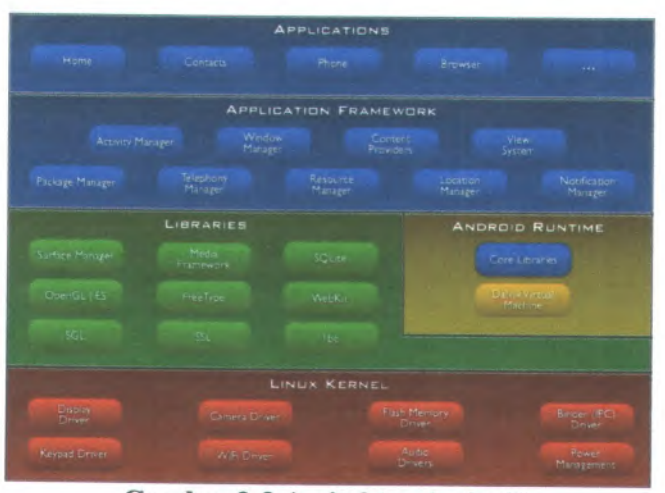

**Cambar 2-3 Arsitektur Android**

[1] Berikut merupakan penjelasan di setiap *layer* dari gambar arsitektur Android di atas:

## **Layer Application**

Android akan mengirim serangkaian aplikasi inti dari fungsionalitas handphone diantaranya *email client*, SMS, kalender, *map*, *browser*, *contact*, dan lain-lain. Semua aplikasi tersebut ditulis menggunakan bahasa pemrograman Java.

## **Layer Application Framework**

Dengan menyediakan *open development platform*, pengembang mampu membuat aplikasi yang sangat beragam dan inovatif. Pengembang bebas untuk menambah fitur seperti akses lokasi informasi *( my location*), menjalankan *background service,* mengatur alarm, menambah notifikasi ke *status bar*, dan masih banyak lagi.

#### **Layer Libraries**

Android memasukkan seperangkat library <sup>C</sup> / <sup>C</sup> <sup>+</sup> <sup>+</sup> yang digunakan oleh berbagai komponen dari sistem Android. Fitur ini terbuka untuk para pengembang melalui *Android Application* *Framework.* Beberapa contoh dari *core libraries* yaitu *system <sup>C</sup> library,media libraries*,*surface manager,SQLite*, dan lain-lain.

#### **Layer Android Runtime**

Android memasukkan seperangkat *core libraries* yang menyediakan sebagian besar fungsi yang tersedia di *core libraries* dari bahasa pemrograman Java. Setiap aplikasi Android beijalan di prosesnya sendiri, melalui *Dalvik Virtual Machine.*

## **Layer Linux Kernel**

Android menggunakan Linux versi 2.6 untuk *core system service* seperti keamanan, manajemen memori, manajemen proses, *network stack*, dan *driver model.*

### **2.5.Eclipse**

Dalam aplikasi yang dibuat oleh penulis akan digunakan IDE (*Integrated Development Environment)* untuk java berupa Eclipse. Hal ini dikarenakan Eclipse telah terintegrasi dengan *development tools* dari Android. Eclipse sendiri merupakan *open source software* yang bersifat *portable* dan dapat digunakan untuk menulis beberapa bahasa pemrograman lainnya seperti <sup>C</sup>, <sup>C</sup>++, COBOL, Python, Perl, PHP sebagai *<sup>p</sup>lugin.*

Hubungan yang telah terintegrasi antara Eclipse dan Android dapat membantu pengembang aplikasi dalam *<sup>p</sup>latform* Android yang ingin menggunakan fitur *library* pada Java. Untuk menghubungkan Eclipse dengan Android ini cukup memasukan ADT *{Android Development Tool)* sebagai bagian dari *project* eclipse yang dibuat. Sifatnya hampir sama dengan *<sup>p</sup>lug-ins* atau *add-ons*

## **2.6.PHP dan Codelgniter**

PHP adalah kependekan dari "PHP (Personal HomePage) Hypertext Preprocessor" yang merupakan bahasa *scripting* yang dieksekusi di sisi *server {server-side scripting language ).* Fungsinya adalah untuk membuat sebuah web yang interaktif dan dinamis, sama halnya dengan bahasa script lainnya, seperti *Active Server Pages (ASP), Java Server Pages (JSP) dan Allaire ColdFusion (CFM).*

*Codeigniter* merupakan sebuah *open source framework* untuk membuat aplikasi web berbasis PHP dengan fitur yang lengkap. *Codeigniter* merupakan langkah cepat untuk membuat sebuah website daripada membangun sebuah website dengan alur koding yang biasa. Dengan mempaketkan *library-library,* alur pemrograman akan terstruktur dan logika bisnis/proses akan lebih mudah dimengerti oleh *developer!*programmer lain. Cl telah mempaketkan itu semua sehingga mampu meminimalisirkan jumlah *code* yang dibangun. Hal ini didasarkan pada arsitektur MVC (*Model-View-Controller*) dan kompatibel dengan standar *shared hosting accounts,* berbagai versi PHP (termasuk PHP4 dan PHP5) dan konfigurasi.

## 2.7.MySql

MySQL adalah suatu perangkat lunak *database* relasi *( Relational Database Management System* atau RDBMS), seperti halnya ORACLE, PostgreSQL, MS SQL, dan sebagainya. MySQL menyebut produknya sebagai *database open source* terpopuler di dunia. MySQL adalah *database* yang paling banyak dipakai pada platform Web. Menurut perusahaan pengembangnya, MySQL telah terpasang di sekitar 3 juta komputer. MySQL merupakan turunan salah satu konsep utama dalam basisdata yang telah ada sebelumnya yaitu SQL *( Structured Query Language ).* SQL adalah sebuah konsep pengoperasian basisdata, terutama untuk pemilihan atau seleksi dan pemasukan data, yang memungkinkan pengoperasian data dikerjakan dengan mudah secara otomatis.

## **BAB in METODOLOGIPENELITIAN**

Pembuatan tugas akhir ini terbagi menjadi beberapa tahap pengerjaan yang tertera sebagai berikut :

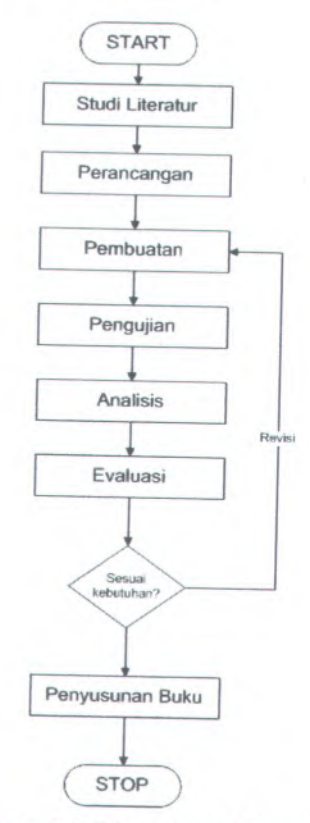

**Gambar <sup>3</sup>-<sup>1</sup> Flowchart Metodologi**

#### **3.1 Studi literatur**

- a. Mencari informasi tentang data penghuni tempat studi kasus
- b. Mencari informasi di kecamatan dan kelurahan tempat studi kasus mengenai format dan tata cara pengurusan **KTP**
- c. Mempelajari konsep dasar dari teknologi yang digunakan yaitu Android.

#### **3.2 Perancangan Aplikasi SIK**

Pada tahapan ini akan dilakukan analisa dan desain yang akan digunakan untuk aplikasiSistem Informasi Kependudukan. Metode *Waterfall* cocok digunakan dalam siklus pengembangan aplikasi ini *( System Development Life Cycle )* karena sifatnya yang memiliki keluaran*/deliverables* di setiap tahapan siklus. Standar desain untuk aplikasi tersebut nantinya akan menggunakan diagram-diagram seperti Domain Model, Use Case Diagram, Robustness Diagram, Sequence Diagram, dan Class Diagram.

#### **3.3 Pembuatan Aplikasi SIK**

Setelah tahapan analisa dan desain telah selesai, maka tahapan selanjutnya adalah membuat aplikasi Sistem Informasi Kependudukan dengan menggunakan bantuan *emulator* Android (AVD, Android Virtual Device) yang selanjutnya akan dicoba ke dalam telepon seluler yang berbasis sistem operasi Android.

Pembuatan aplikasi *server* SIK dibuat menggunakan bahasa pemrograman PHP yang berbasis web. Sedangkan pembuatan aplikasi klien SIK dibuat di *platform* aplikasi ponsel dengan sistem operasi Android, dan dibangun menggunakan IDE Eclipse yang sudah terintegrasi dengan *platform* Android.

## **3.4 Pengujian Aplikasi SIK**

Pengujian dilakukan pada telepon seluler yang telah dimasukkan aplikasi Sistem Informasi Kependudukan. Pengujian yang dilakukan ada dua macam, yaitu pengujian fungsional dan pengujian non-fungsional.

Pengujian fungsional dilakukan sesuai dengan use case yang telah dibuat pada proses perancangan, yang meliputi sebagai berikut:

#### •Form pembuatan KTP

Pengujian dilakukan dengan menggunakan AVD (Android Virtual Device) apakah data yang dimasukkan dapat di kirim via internet menuju *database server*, dan dapat diterima dengan benar.

#### •Form perpanjangan KTP

Pengujian dilakukan dengan menggunakan AVD apakah data pengguna dapat diambil dari *database server* sesuai dengan NIK yang dimasukkan. Lalu menguji apakan data yang telah diambil tersebut juga dapat dikirim menuju *database server* dan dapat diterima dengan benar.

#### •Cek Status Pengguna

Pengujian dilakukan dengan menggunakan AVD apakah sistem dapat mengambil data dari *database server* untuk melakukan proses pengecekan apakah NIK sudah di masukkan ke *database* sudah dip roses oleh pejabat RT dan RW atau belum.

#### •Integrasi

Pengujian dilakukan dengan memeriksa apakah semua form yang dikirim melalui aplikasi klien SIK dapat diterima oleh *database server* dan ditampilkan oleh administrator di aplikasi

*server* SIK. Sebaliknya, juga diperiksa apakah pengisian nomor RT/RW yang dilakukan oleh administrator dapat diterima oleh pengguna dari aplikasi klien SIK melalui fungsi Cek Status Pengguna.

Pengujian non-fungsional yang dilakukan meliputi sebagai berikut:

#### •Kemudahan penggunaan

Uji coba aplikasi dilakukan oleh orang lain yang dianggap awam terhadappenggunaan aplikasi ponse<sup>l</sup> dengan menjalankan aplikasi tersebut tanpa diberitahu bagaimana cara penggunaan dan alur kerja sistem.

## **3.5 Analisis hasil pengujian aplikasi**

Setelah tahap pengujian aplikasi, maka tahapan selanjutnya adalah menganalisis apakah aplikasi yang dibuat sesuai dengan rancangan di awal.

## **3.6 Evaluasi dan revisi hasil pengujian**

Dari hasil analisis akan dievaluasi apakah aplikasi sudah benar ataukah perlu adanya revisi atau perlu ada penambahan fitur.

#### **3.7 Penyusunan buku**

Setiap langkah-langkah pengerjaan tugas akhir ini dari awal hingga akhir didokumentasikan dan ditulis dalam sebuah laporan yang sesuai dengan format buku tugas akhir sehingga menghasilkan buku tugas akhir.

## **BAB IV PERANCANGAN PERANGKAT LUNAK**

Pada bab ini akan dijelaskan tentang perancangan desain dari sistem yang akan di buat. Alur proses perancangan desain tersebut dimulai dengan pembuatan *GUI storyboard*' *domain model*, *use case diagram*, *robustness diagram*, *sequence diagram*, dan *class diagram*

### **4.1.Pengguna**

Pengguna dari aplikasi yang akan dibuat ini ada 2, yaitu:

1. Pengguna

Pengguna ini adalah user yang akan mengurus keperluan pembuatan atau perpanjangan KTP. Pengguna dapat mengakses aplikasi Android mobile tanpa melakukan login. Pengguna cukup mengisi form yang ada untuk keperluan pembuatan atau perpanjangan KTP.

2. Administrator (pejabat RT, RW, dan Kelurahan)

Administrator adalah user yang bertugas mengurus pengelolaan penduduk. Administrator memiliki hak akses untuk aplikasi Web dimana dapat melakukan proses CRUD (create read update delete) pada data penduduk sesuai dengan *role* yang sesuai dengan pejabat masingmasing dan data Pengguna yang akan mengurus pembuatan atau perpanjangan KTP.

## **4.2.GUI Storyboard**

Merancang *GUI Storyboard* merupakan suatu langkah paling awal dalam proses perancangan model-model selanjutnya. *GUI Storyboard* menggambarkan bagaimana alur dan sekilas tampilan aplikasi yang nantinya akan dibangun. Jalannya sistem nantinya juga akan disesuaikan dengan rancangan *GUI*

*storyboard* sehingga perancangan sistem akan lebih mudah karena alur sistem sudah tergambarkan secara abstrak pada *GUI storyboard.* Rancangan *GUI Storyboard* dapat dilihat pada Lampiran A

## **43. Domain Model**

Domain model merupakan sebuah langkah dalam perancangan perangkat lunak. Domain model menggambarkan objek-objek utama dalam sistem yang saling memiliki relasi satu sama lain.

Objek utama dari aplikasi ini adalah penduduk itu sendiri, yang memiliki wilayah tertentu dan tentu saja memiliki sebuah KTP. Alur dari domain model dapat dilihat di Lampiran B.

#### **4.4.Requirements**

*Requirements* merupakan daftar kebutuhan dari sistem yang berguna dalam proses perancangan diagram selanjutnya. Kebutuhan ini dibagi menjadi 2, yaitu kebutuhan fungsional dan kebutuhan non-fungsional.

Kebutuhan fungsional dibagi menjadi 2 berdasarkan aktomya :

1. Pengguna

Memilih keperluan (pembuatan atau perpanjangan KTP), mengisi form keperluan, cek status.

2. Administrator (pejabat RT, RW, dan Kelurahan) Kelola penduduk (CRUD), Kelola pengurusan KTP, Cetak Form.

Sedangkan kebutuhan non-fungsional adalah mencakup kapabilitas perangkat mobile Android yang dimiliki Pengguna dan kecepatan akses intemet-nya.

### **4.5.Use Case Diagram**

Use case dirancang untuk memenuhi proses bisnis dari sistem. Seperti yang telah dijelaskan pada subbab sebelumnya, pada rancangan use case sistem ini memiliki <sup>2</sup> aktor, yaitu Pengguna dan Administrator. Use case yang dirancang ada <sup>2</sup>, use case KTP dan use case penduduk.

Use case KTP menjelaskan alur bagaimana user pengguna berinteraksi dengan aplikasi klien, apa saja yang dapat dilakukan oleh user pengguna, dan bagaimana user administrator juga berinteraksi dengan masukan yang diberikan user melalui aplikasi *server.* Selengkapnya dapat dilihat pada Lampiran <sup>C</sup>.

#### **4.6.Robustness Diagram**

Setiap use case yang ada memiliki diagram *robustness* yang menjelaskan lebih detil mengenai *flow* yang terjadi di aktifitas tersebut. Secara lengkap, rancangandiagramrobustness dapat dilihat pada Lampiran <sup>D</sup>. Dan berikut merupakan penjelasan singkat mengena<sup>i</sup> diagram *robustness* yang dibuat sesuai dengan use case:

#### **4.6.1. Memilih Keperluan**

Pengguna berada pada halaman home yang berisi penjelasan tentang aplikasi dan juga tombol <sup>p</sup>ilihan apakah pengguna ingin melakukan pembuatan atau perpanjangan KTP.

#### **4.6.2. Pembuatan KTP**

Setelah pengguna memilih untuk membuat KTP, sistem akan menampilkan form isian untuk diisi oleh pengguna yang akan dibutuhkan dalam proses pembuatan KTP. Form tersebut salah satunya berisi tentang data diri pengguna yang ingin membuat KTP seperti NIK, Nama, Alamat, dan lain sebagainya. Selain itu juga terdapat isian nomor telepon yang bisa dihubungi. Fungsinya adalah untuk digunakan oleh pejabat RT ketika
sewaktu-waktu ada form isian yang salah mengisi. Kasus altematif yang timbul adalah ketika pengguna menekan tombol Lanjut padahal ada form yang belum diisi dan pengisian NIK yang salah, maka sistem akan memberi pesan peringatan bahwa semua form harus diisi dengan benar sesuai dengan KSK pengguna.

#### **4.63. Perpanjangan KTP**

Setelah pengguna memilih untuk memperpanjang KTP, sistem akan menampilkan form isian NIK untuk diisi oleh pengguna untuk memeriksa apakah pengguna tersebut merupakan warga setempat atau bukan. Ketika pengguna tersebut merupakan warga setempat, maka sistem akan langsung menampilkan data diri penduduk tersebut yang sudah tersimpan di database sebelumnya. Jika dirasa masih ada kesalahan maka pengguna dapat merubah data tersebut dan sistem akan menampilkan halaman edit. Kasus altematif yang timbul adalah ketika pengguna memasukkan NIK yang tidak ada di dalam database, maka sistem akan menampilkan pesan peringatan bahwa NIK tidak terdaftar di wilayah setempat.

#### **4.6.4. Cek Status**

Pengguna dapat memeriksa status NIK yang sudah didaftarkan apakah sudah diproses oleh <sup>p</sup>ihak RT-RW atau belum. Sistem akan menampilkan form isian NIK untuk diisi oleh pengguna untuk memeriksa bagaimana status NIK tersebut. Jika RT-RW sudah mengisi nomor surat untuk NIK tersebut, maka sistem akan menampilkan informasi tentang nomor tiket yang didapat dan apa yang harus dibawa ketika akan menuju ke kelurahan. Kasus altematif yang timbul adalah ketika status NIK tersebut adalah belum diurus oleh RT-RW, maka akan muncul pesan bahwa NIK belum diisi nomor suratnya.

## **4.7.Sequence Diagram**

Setiap use case yang ada juga memiliki diagram sequence yang menjelaskan lebih detil lagi dengan menambahkan class dan method yang akan digunakan pada saat aktifitas sistem terjadi. Secara lengkap, rancangan diagram *sequence* dapat dilihat pada Lampiran E.Dan berikut merupakan penjelasan singkat mengenai diagram *sequence*yang dibuat sesuai dengan use case.

#### **4.8.Class Diagram**

Class diagram merupakan hasil pengembangan dari Domain Model yang diberi *attribute* dan *operation* sehingga menghasilkan desain objek yang lebih detil. Rancangan Class diagram dapat dilihat pada Lampiran F.

## **BAB V IMPLEMENTASI DAN UJI COBA SISTEM**

Pada bagian ini dijelaskan mengena<sup>i</sup> implementasi teknologi yang digunakan dan bagaimana hasil dari proses uji coba yang dilakukan terhadap sistem.

### **5.1 Lingkungan Implementasi**

Aplikasi SIK ini dikembangkan pada perangkat keras laptop dan diujicoba pada ponse<sup>l</sup> Android. Spesifikasi perangkat tersebut dapat dilihat pada tabel berikut.

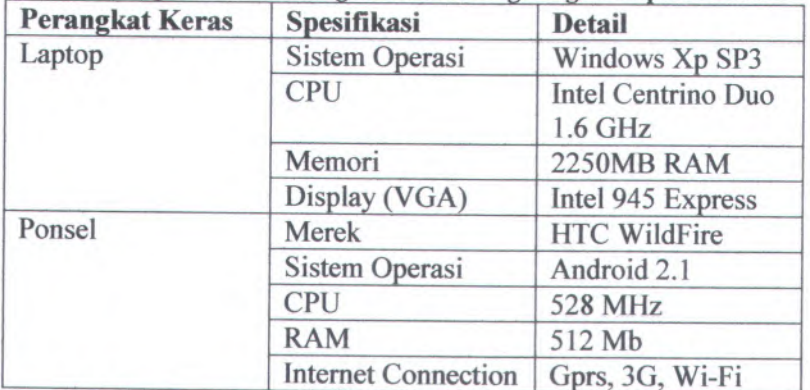

# **Tabel <sup>5</sup>-lSpesifikasi Perangkat Keras Lingkungan Implementasi**

Selain itu, untuk implementasi pada lingkungan perangkat lunak, sistem ini dikembangkan dalam beberapa tempat dan teknologi. Detil software sebagai media pengembangan dapat dilihat pada tabel berikut.

| <b>Jenis</b>          | <b>Teknologi</b>     | Nama dan Versi                                              |  |  |
|-----------------------|----------------------|-------------------------------------------------------------|--|--|
| Situs (hosting)       | <b>Alamat</b>        | Rumahweb Indonesia<br><b>MySql</b><br>PHP, Javascript, HTML |  |  |
|                       | <b>Web Server</b>    |                                                             |  |  |
|                       | <b>Bahasa</b>        |                                                             |  |  |
|                       | Editor               | Notepad <sup>++</sup>                                       |  |  |
|                       | <b>File Transfer</b> | Filezilla                                                   |  |  |
| <b>Android Mobile</b> | <b>IDE</b>           | Eclipse                                                     |  |  |
|                       | <b>Java SDK</b>      | Java 1.6                                                    |  |  |
|                       | <b>Android SDK</b>   | Android 2.1                                                 |  |  |

Tabel S-2Spesifikasi Perangkat Lunak Lingkungan lmplementasi

#### **5.2 lmplementasi Pada Android**

Aplikasi *clientSIK* berbasis Android dibangun menggunakan editor Eclipse dengan menggunakan perangkat keras dan perangkat lunak dengan teknologi seperti yang telah disebutkan sebelumnya. Perlu diketahui bahwa dalam pengembangannya, sistem operas<sup>i</sup> Android menggunakan Java sebagai bahasa pemrograman dan memiliki perangkat pengembangan sendiri, yakni Android SDK *(Software Development Kit)* yang mana dengan menggunakan IDE seperti Eclipse yang telah terintegrasi dengan Android SDK maka proses pengembangan aplikasi dari pembangunan hingga proses testing menggunakan AVD (emulator) menjadi mudah.

Sistem pengembangan aplikasi Android pada dasamya menggunakan <sup>2</sup> teknologi bahasa pemrograman, yaitu *java* sebagai fungsi inti dari aplikasi dan *xml* yang mengatur *layout* atau tampilan dari Android yang akan ditampilkan pada *device.*

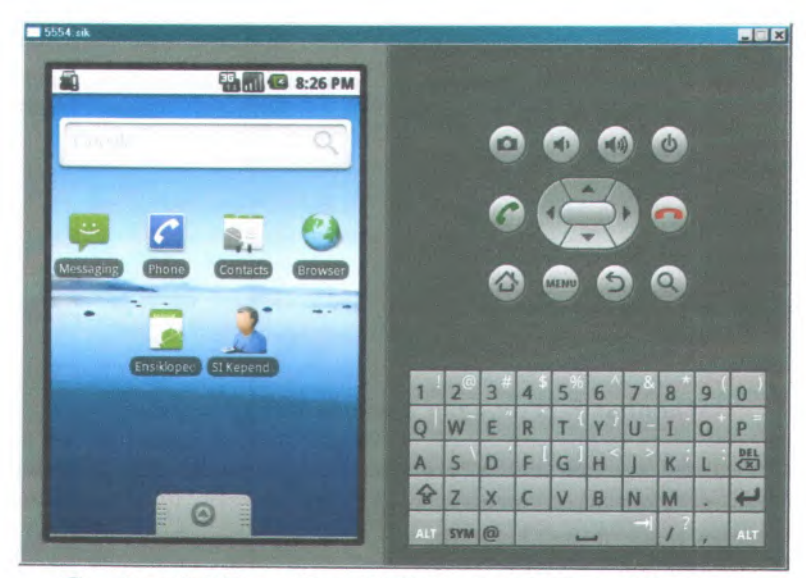

**Gambar 5-<sup>1</sup> Tampilan AVD (Android Virtual Device)**

Berikut akan dijelaskan tentang file-file inti yang dikembangkan untuk membangun aplikasi SIK ini.

## **5.2.<sup>1</sup>** *Class* **Kependudukan.java**

Kelas ini merupakan kelas yang pertama kali di panggil oleh sistem. Kelas ini berfungsi menampilkan halaman home aplikasi dimana terdapat dua form. Form pertama yaitu pengguna memilih keperluan (pembuatan atau perpanjangan KTP) dengan tampilan menggunakan *combo box* serta *button* yang akan menuju ke fungsi dari <sup>p</sup>ilihan *combo box* tersebut. Lalu form ke dua yaitu *button* yang akan menuju ke fungsi cek status NIK (CekStatus.java)

## **5.2.<sup>2</sup>** *Class* **Pembuatan.java**

Pada kelas ini, pengguna akan mengisi *form* untuk proses pembuatan KTP. Pada kelas sistem telah mengatur bahwa semua

*form* harus terisi, NIK yang diisi harus berjumlah 16 *digit*, dan tanggal lahir tidak bisa di *set* hari ini. Berikut merupakan beberapa potongan kode yang terdapat pada kelas beberapa potongan kode yang terdapat pada Pembuatan.java.

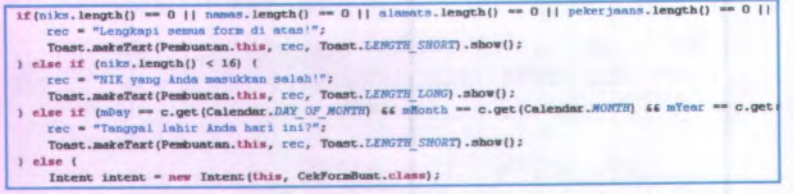

#### **Gambar 5-2Potongan Kode pada Pembuatan.java**

Lalu, setelah semua *form* terisi, pengguna menekan tombol *Lanjut* yang akan menuju ke kelas CekFormBuat.java untuk proses pemeriksaan kembali.

### **5.2.3** *Class* **CekFormBuat.java**

Pada kelas ini, pengguna diberi kesempatan untuk memeriksa kembali *form* yang sebelumnya telah diisi apakah sudah benar atau belum. Jika masih ada yang salah, pengguna menekan tombol *Back* yang terdapat pada ponse<sup>l</sup> Android tersebut. Jika sudah benar, pengguna menekan tombol *Kirim.* Pada saat menekan tombol kirim, ada beberapa fungsi yang dilakukan oleh sistem (juga sama untuk kelas CekFormPanjang.java):

- • Sistem memeriksa apakah NIK yang diisi tidak terjadi duplikasi data terhadap data yang ada pada *database*
- *•* Sistem mengirim SMS *( Short Message Service)* berupa notifikasi ke pejabat RT bahwa ada pengguna dengan NIK sekian, ingin melakukan pembuatan atau perpanjangan KTP dan sudah mengisi form tersebut, mohon segera diproses.

• Setelah semua benar, maka sistem akan memasukkan data tersebut ke dalam *database* untuk kemudian di proses selanjutnya di aplikasi web.

Berikut merupakan beberapa potongan kode yang terdapat pada kelas CekFormBuat.java

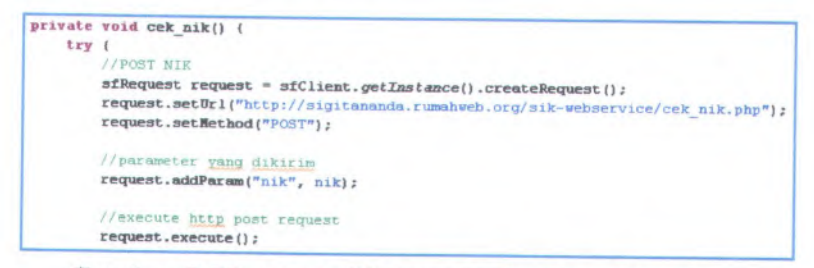

# **Gambar <sup>5</sup>-3Potongan Kode pada CekFormBuat.java**

Method di atas merupakan kegiatan sistem mengirim data NIK yang dimasukkan oleh pengguna untuk kemudian diperiksa apakah terjadi duplikasi data atau tidak.

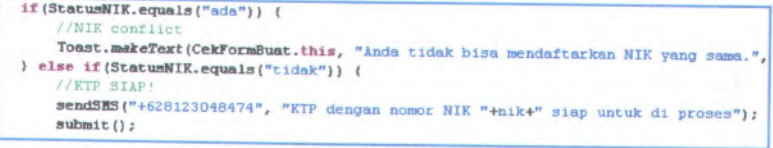

# **Gambar <sup>5</sup>-4Kode Potongan Cek Data Sebelum di Submit**

Kode di atas dapat dilihat bahwa jika NIK terjadi konflik (NIK sama dengan yang ada pada *database )* maka sistem tidak menjalankan fungsi *sendSMS* dan *submit.*

# **5.2.<sup>4</sup>** *Class* **Perpanjangan.java**

Pada prinsipnya kelas ini mirip seperti kelas Pembuatan.java, hanya ada beberapa alur tambahan yang terlibat. Alur untuk perpanjangan yaitu dimulai dari pengguna memasukkan NIK untuk kemudian diperiksa pada tabel penduduk di *database*. Penjelasan tersebut dapat dilihat pada barisan kode berikut.

XV ««

**if(StatusNIK.equals**("tidak")) { //NIK gak ada **Toast.makeText(Perpanjanganlnit.this,** "NIK yang Inda masukkan tidak ada di database.", **) else if(StatusNIK.equals**("ada"))( //NIK ada **Intent Intent - new Intent(this, CekTormPanjanglnit.class); Intent.putExtra("nik",** niksj; **startActivityforResult(intent, 0);**

# **Gambar <sup>5</sup>-5Potongan Kode pada Perpanjangan.java**

Jika NIK yang dimasukkan ada di dalam tabel penduduk, maka sistem akan mengambil data diri pengguna tersebut sesuai dengan yang ada di *database*, dan menampilkannya. Proses pengambilan data dapat dilihat pada barisan kode berikut.

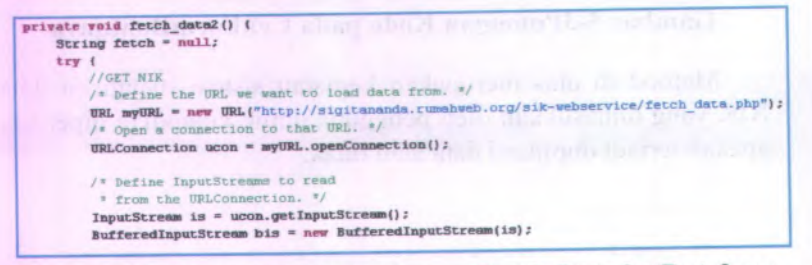

**Gambar <sup>5</sup>-6Potongan Kode Fungsi Fetch Data ke Database**

#### **5.2.5** *Class* **CekFormPanjang.java**

Kelas ini pada prjnsipnya juga sama seperti CekFormBuat.java, perbedaannya hanya terdapat pada nilai parameter yang diambil berbeda. Pada kelas ini juga akan mengirimkan pesan SMS kepada pejabat RT dan mengirim data ke dalam *database.*

#### **5.2.6** *Class* **CekStatus.java**

Pada kelas ini, pengguna akan mengisi NIK yang akan dilihat status proses apakah sudah dilakukan oleh pejabat RT dan

'-3jr ,. **.\* 30** *: i {. S* ' £ . *\*v%<sup>S</sup> •*

 $\sqrt{8 \cdot 1}$ 

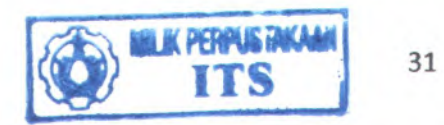

RW (apakah sudah diisi nomor surat nya). Sama seperti kelas lainnya, sistem akan memeriksa apakah NIK yang dimasukkan terdapat dalam *database.*

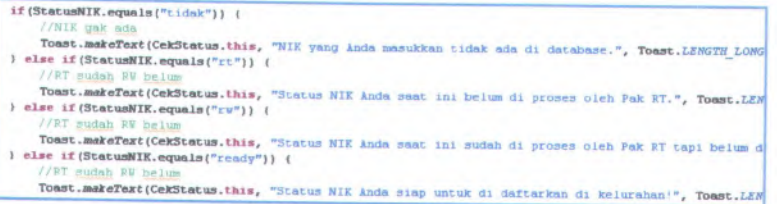

# **Gambar <sup>5</sup>-7Potongan Kode pada CekFormPanjang.java**

# **5.3 Impiementasi Pada Aplikasi Web**

Aplikasi *server* SIK dibangun menggunakan bahasa pemrograman web PHP dan *database server* menggunakan MySql. Aplikasi *server* ini pertama dikembangkan secara lokal sebelum di hosting ke html publik agar lebih mudah dan cepat dalam menangani *bug* yang muncul.

User yang memiliki hak akses pada aplikasi *server* ini adalah pejabat RT, RW, dan Kelurahan yang digunakan untuk proses pengurusan KTP tersebut. Selain itu juga dapat melakukan proses kelola pendataan penduduk. Setiap pejabat tersebut memiliki *role* masing-masing sesuai dengan haknya sebagai pejabat RT, RW dan Kelurahan. Pejabat RT hanya dapat mengakses, memproses, dan mengubah data yang berkaitan dengan RT-nya sendiri, tidak bisa memproses dari RT lain. Untuk pejabat RW hanya dapat melihat saja.

Secara umum, ada dua aplikasi *server* yang digunakan, pertama adalah aplikasi *server* SIK itu sendiri dan yang kedua adalah aplikasi semacam service yang berbahasa pemrograman PHP juga yang digunakan sebagai penengah antara aplikasi klien dengan aplikasi *server.* Penengah yang dimaksud disini adalah semua proses pada aplikasi klien yang membutuhkan akses ke

dalam *database* seperti memasukkan data, mengambil data dan lainnya tidak secara langsung mengaksesnya ke dalam bentuk kueri yang dimasukkan ke dalam kode java. Jadi aplikasi klien cukup menuju ke aplikasi service tersebut dan aplikasi tersebut yang nantinya akan melakukan proses kueri data. Hal tersebut menghindari adanya praktik *hack* ke sistem seperti SQL Injection.

Berikut adalah tampilan aplikasi *server* SIK berbasis web.

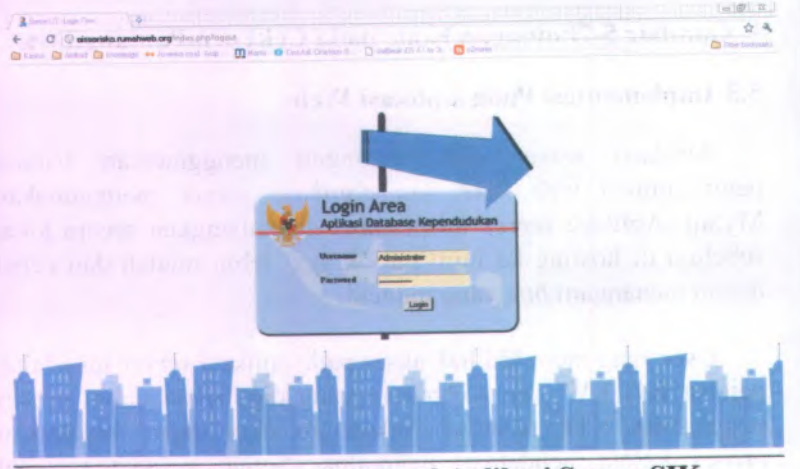

**Gambar <sup>5</sup>-8Tampilan Awal Aplikasi Server SIK**

Pada modul pengurusan KTP, pertama administrator akan melihat tabel yang berisi warga yang ingin membuat KTP atau perpanjang KTP. Tampilannya adalah sebagai berikut :

Dapat dilihatbahwa proses selanjutnya yang dilakukan adalah pejabat RT dan RW mengisi nomor suratnya masingmasing yang dibutuhkan untuk melakukan pendataan.

|           |   | In the factors of minimizing the Orientation Completely Orient<br>Aplikasi Database Kependudukan |                    |                     |                 |                       |                                                                                   |             | <b>Distances</b>                   |
|-----------|---|--------------------------------------------------------------------------------------------------|--------------------|---------------------|-----------------|-----------------------|-----------------------------------------------------------------------------------|-------------|------------------------------------|
|           |   |                                                                                                  |                    |                     |                 |                       | WW 83   Fernie and Combinant Foran 21, Stratura   Boardages   Indeferreduce   Ing |             |                                    |
|           |   | Dofter Wraga yang Mengurus KTP                                                                   |                    |                     |                 |                       |                                                                                   |             | Halaman Utama <sup>46</sup>        |
| No. Litt. |   | Republica.                                                                                       | <b>Br. Sura RT</b> | No., Saicar BW.     | N1R             | <b>Hama</b> Lengkap   | <b>Elamat</b>                                                                     | Pelletians  | Linut RT                           |
|           | ٠ | University of the part                                                                           | sublished in       |                     | 8.5 DRIVELY     | The AMERICAN          | arrained related                                                                  | malia comp  |                                    |
| v.        | ٠ | Far Later FTP Day                                                                                |                    |                     | 2021/17/2020 19 | <b>CONTRACTOR</b>     | <b>Rugua</b>                                                                      | Appeals.    | <b>Leyanan Public <sup>N</sup></b> |
|           | ٠ | Personal Times                                                                                   | <b>WESTING</b>     | infest interests in | Contemporari    | <b>Zail Angelburg</b> | <b>DESCRIPTION</b>                                                                | SOURCES AND |                                    |
|           |   |                                                                                                  |                    |                     |                 |                       |                                                                                   |             |                                    |
|           |   |                                                                                                  |                    |                     |                 |                       |                                                                                   |             |                                    |
|           |   |                                                                                                  |                    |                     |                 |                       |                                                                                   |             |                                    |
|           |   |                                                                                                  |                    |                     |                 |                       |                                                                                   |             |                                    |
|           |   |                                                                                                  |                    |                     |                 |                       |                                                                                   |             |                                    |
|           |   |                                                                                                  |                    |                     |                 |                       |                                                                                   |             |                                    |
|           |   |                                                                                                  |                    |                     |                 |                       |                                                                                   |             |                                    |

**Gambar <sup>5</sup>-9Tampilan Daftar Warga yang Mengurus KTP**

Nomor surat tersebutlah yang akan di cek oleh pengguna melalui ponsel Androidnya apakah sudah diisi atau belum.

Sesuai *role* nya masing-masing, pejabat RT dan RW dapat mengisi nomor surat dengan menekan tombol *Edit.* Tampilan form edit dapat dilihat pada gambar berikut :

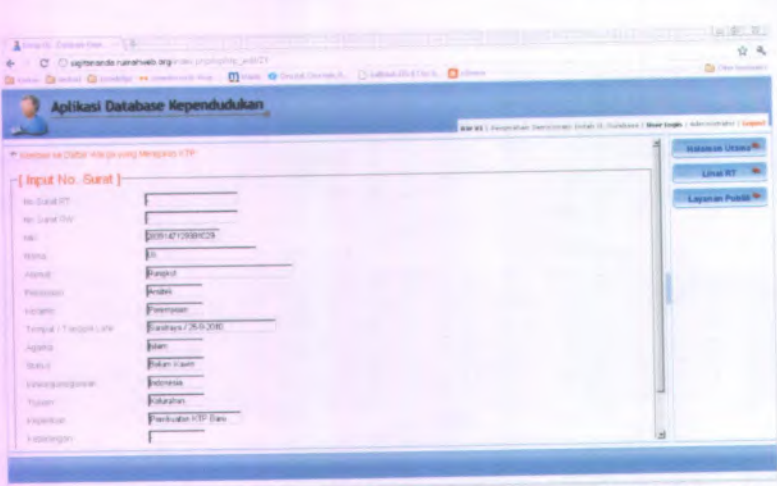

**34**

**Gambar 5-10Tampilan Edit Data untuk Mengisi No Surat**

Seperti yang sudah dijelaskan sebelumnya bahwa setiap user memiliki role nya masing-masing. Pemaparannya sebagai berikut:

- • User RT hanya dapat mengisi nomor surat RT saja dan sesuai dengan RT nya sendiri.
- User RW hanya dapat mengisi nomor surat RW untuk kemudian memberi nomor tiket yang akan diberikan kepada pengguna.
- User Kelurahan hanya dapat melakukan proses validasi tiket yang dibawa oleh pengguna untuk kemudian di cetak form kelurahan.

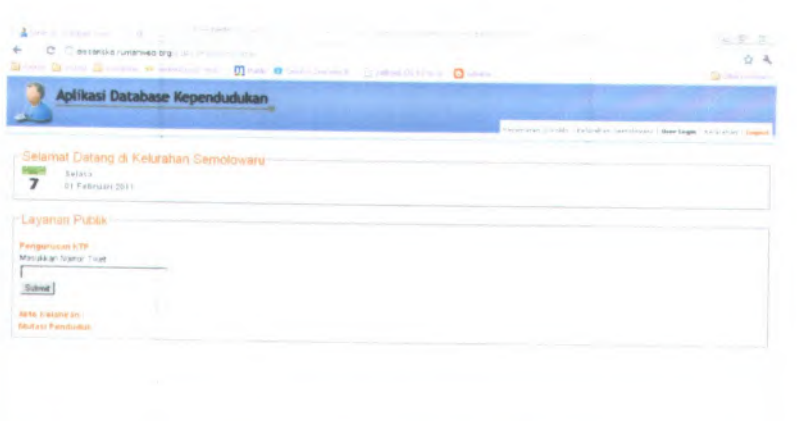

**Gambar <sup>5</sup>-<sup>11</sup> Tampilan Home untuk Login Kelurahan**

*i l*

Gambar di atas menunjukkan bahwa role kelurahan hanya memiliki akses terhadap aktifitas validasi tiket yang di bawa oleh pengguna, untuk selanjutnya melakukan proses cetak form kelurahan.

## **5.4 Instalasi Aplikasi Klien**

Setelah program dibuat, maka perlu penerapan pada perangkat keras. Program atau kode program tersebut terlebih dahulu di-compile agar bisa dibaca di platform yang sesungguhnya. Setelah di*-compile,* maka akan terbentuk file yang berekstensi '.apk'. Pada tugas akhir kali ini, file tersebut bemama 'SIK' sehingga nantinya nama lengkap file akan menjadi 'SIK.apk'. File inilah yang hams *di-copyke* dalam perangkat *device* agar dapat melakukan proses instalasi. Setelah install selesai, maka icon aplikasi akan muncul dan siap untuk dijalankan, seperti pada gambar berikut

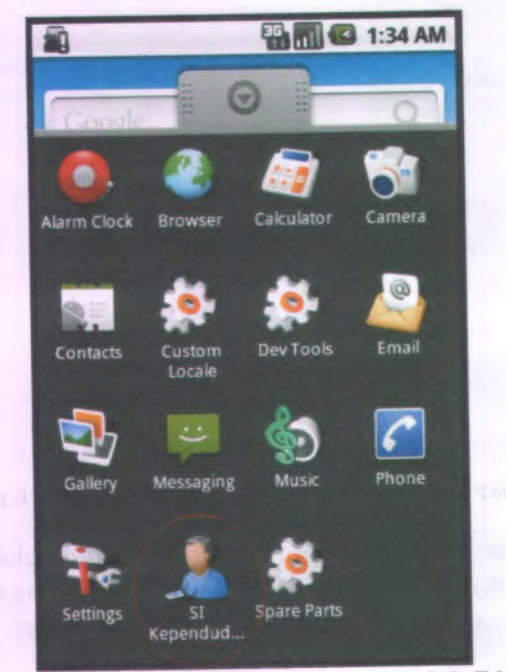

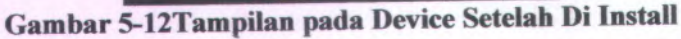

#### **5.5 Uji Coba Aplikasi**

Uji coba dilakukan sesuai dengan use case yang telah dibuat.

# **5.5.1 Use Case Memilih Keperluan**

Basic Path: Pengguna berada pada halaman home dan memilih keperluan (pembuatan atau perpanjangan KTP). Jika yang dipilih adalah pembuatan KTP, maka sistem akan menuju ke halaman form pembuatan KTP. Jika yang dipilih adalah perpanjangan KTP, maka sistem akan menuju ke halaman form perpanjangan KTP.

Alternate Path: Pengguna batal untuk menggunakan aplikasi, maka pengguna akan menekan tombol Back yang tersedia di ponsel sehingga akan keluar dari aplikasi.

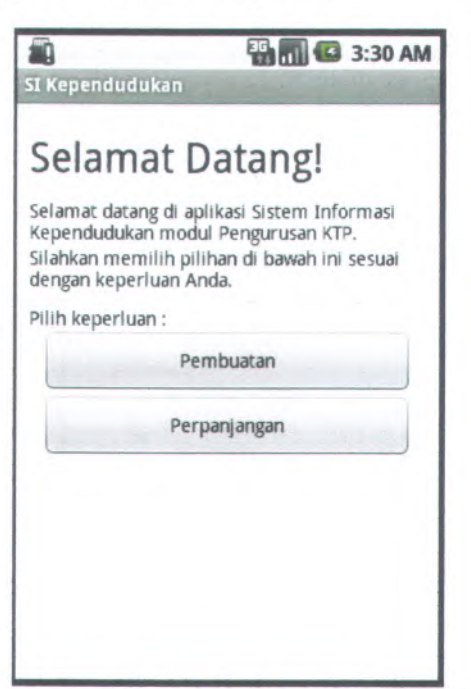

**Gambar 5-13Tampilan Home pada Aplikasi Klien**

Gambar 5-13 menampilkan halaman home pada aplikasi SIK klien, pada halaman tersebut pengguna dapat memilih sesuai dengan keperluannya.

#### **5.5.2 Use Case Pembuatan KTP**

Basic Path: Pengguna memilih keperluan pembuatan KTP di halaman home. Sistem menampilkan halaman form isian untuk pembuatan KTP. Pengguna mengisi form isian pembuatan KTP. Sistem memeriksa apakah semua field sudah terisi. Jika sudah,

 $\sim$ ×

data yang diisikan oleh pengguna tersebut tersimpan ke dalam *database* ktp. Sistem menampilkan halaman informasi sukses.

Alternate Path: *Field belum terisi*: Proses penyimpanan data tidak dilanjutkan. Sistem menampilkan pesan peringatan bahwa semua field harus diisi. Sistem menampilkan kembali halaman form pembuatan KTP. '*Tidak ada koneksi internet*: Sistem menampilkan pesan error dan proses pengiriman data secara otomatis tidak dilanjutkan. *Putus koneksi saat menyimpan data*: Sistem menampilkan pesan errror dan proses penyimpanan data secara otomatis batal seluruhnya.

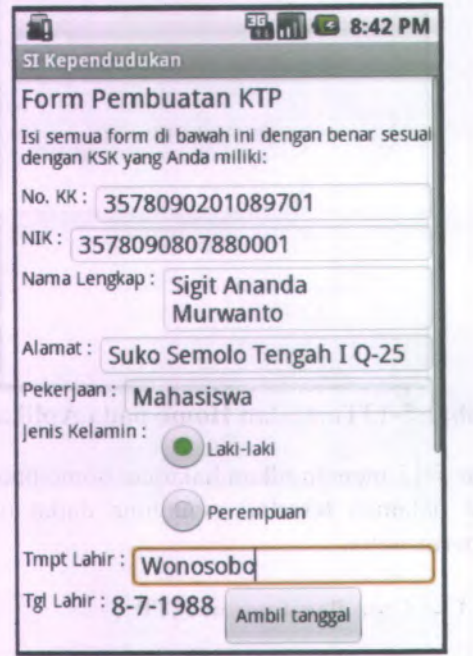

**Gambar 5-14Tampilan Isi Form Pembuatan KTP**

Gambar <sup>5</sup>-<sup>14</sup> menampilkan halaman form pembuatan KTP. Pada halaman tersebut pengguna harus mengisikan semua form dengan benar.

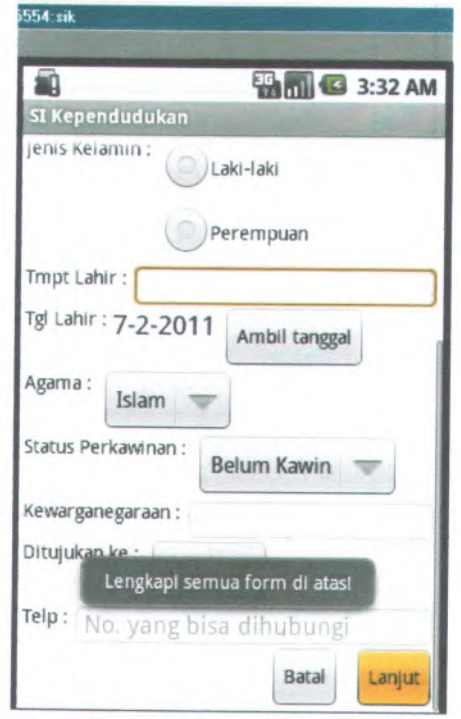

**Gambar <sup>5</sup>-15TampiIan Ketika Ada Form yang Belum Di Isi**

Gambar <sup>5</sup>-<sup>15</sup> menampilkan sebuah peringatan ketika ada form yang belum diisi. Maka sistem tidak akan melanjutkan proses pembuatan KTP.

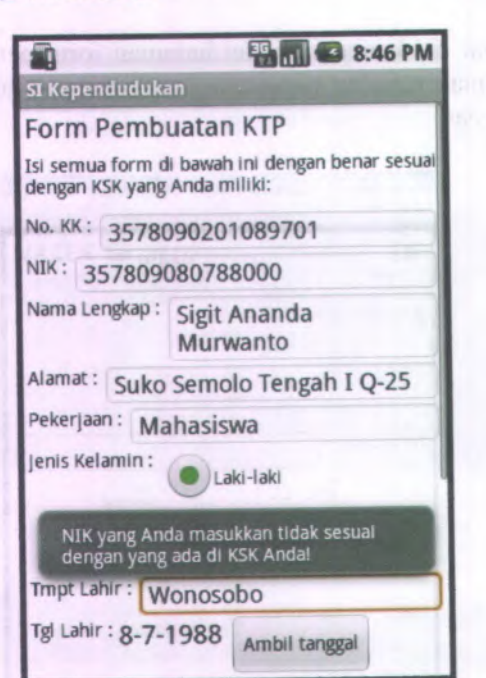

**5»^T**o A\*. \*

\_ -»

**40**

4<sup>~</sup> **'**

 \* •-=» «< Wti. **<**

# **Gambar <sup>5</sup>-16Tampilan Ketika NIK yang diisi tidak <sup>16</sup> digit**

**Gambar <sup>5</sup>-16 menampilkan sebuah peringatan ketika isian NIK tidak berjumlah <sup>16</sup> digit, atau dengan kata lain NIK yang dimasukkan tidak sesuai dengan yang ada di dalam KSK** pengguna.<br>Penggunaan penggunaan penggunaan penggunaan penggunaan penggunaan penggunaan penggunaan penggunaan penggunaan pen

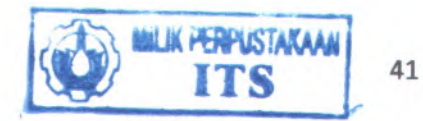

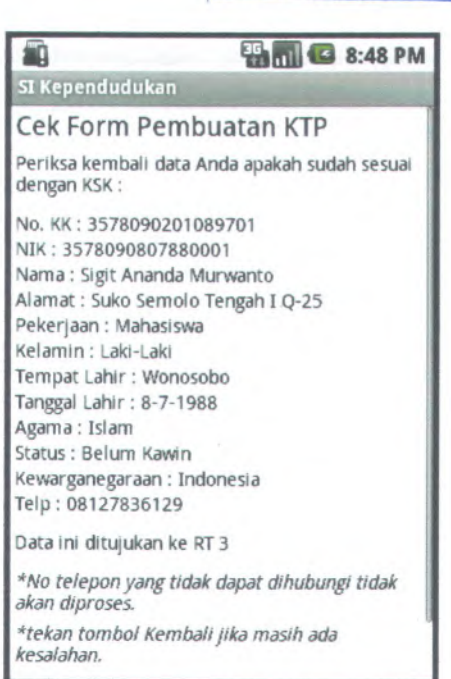

# **Gambar 5-17Tampilan Cek Kembali Form Isian**

Gambar 5-17 tampil ketika form yang telah diisi oleh pengguna sudah benar, dan akan tampil halaman cek form pembuatan KTP. Pada halaman ini pengguna diberi kesempatan untuk memeriksa kembali informasi apakah sudah sesuai dengan KSK pengguna atau belum.

Nomor telepon yang tidak dapat dihubungi tidak akah diproses, hal ini berkaitan dengan keamanan sistem. Administrator akan menghubungi pengguna jika ada form yang diisi dengan tidak benar.

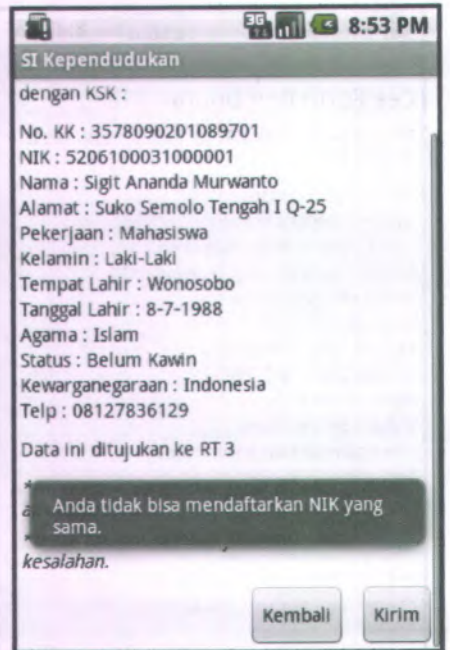

## **Gambar 5-18Tampilan Ketika Didapati NIK yang Konflik**

Gambar 5-18 muncul peringatan ketika didapati NIK yang sudah pema<sup>h</sup> didaftarkan, maka sistem akan menolak untuk melanjutkan proses selanjutnya.

Ketika NIK yang didaftarkan belum pema<sup>h</sup> didaftarkan, maka sistem akan melanjutkan proses selanjutnya yaitu pengiriman data form pengguna ke dalam *database server.*

#### *5.53* **Use Case Perpanjangan KTP**

Basic Path: Pengguna memilih keperluan perpanjangan KTP di halaman home. Sistem mengambil data pengguna tersebut dari *database* penduduk dan menampilkan halaman form isian untuk perpanjangan KTP. Pengguna memeriksa apakah data tersebut sudah benar. Jika sudah, data yang diisikan oleh pengguna tersebut tersimpan ke dalam *database* ktp. Sistem menampilkan halaman informasi sukses.

Alternate Path: *Utah Form*: Pengguna ingin mengubah data yang belum benar. Sistem menampilkan halaman edit form. *Field belum terisi*: Proses penyimpanan data tidak dilanjutkan. Sistem menampilkan pesan peringatan bahwa semua field harus diisi. Sistem menampilkan kembali halaman form perpanjangan KTP*.PBB belum dibayar*: Proses pengiriman data tidak dilanjutkan.*Tidak ada koneksi internet*: Sistem menampilkan pesan error dan proses pengiriman data secara otomatis tidak dilanjutkan. *Putus koneksi saat menyimpan data*: Sistem menampilkan pesan errror dan proses penyimpanan data secara otomatis batal seluruhnya.

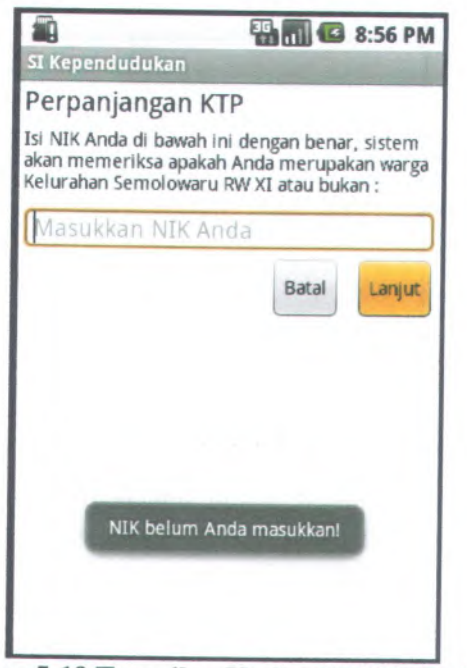

**Gambar <sup>5</sup>-<sup>19</sup> Tampilan Ketika NIK Tidak Diisi**

Gambar <sup>5</sup>-<sup>19</sup> merupakan tampilan awal dalam proses Perpanjangan KTP. Pengguna diminta untuk mengisi NIK terlebih dahulu, untuk memeriksa apakah pengguna merupakan warga Kelurahan Semolowaru RW XI atau bukan.

Gambar tersebut juga menunjukkan peringatan ketika NIK tidak dimasukkan dan pengguna menekan tombol Lanjut.

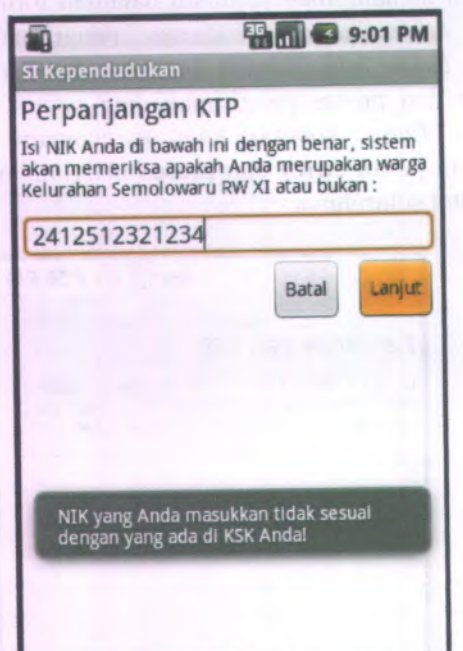

**Gambar 5-20Tampilan Ketika NIK yang diisi tidak <sup>16</sup> digit**

Gambar <sup>5</sup>-<sup>20</sup> menampilkan sebuah peringatan ketika NIK yang pengguna masukkan tidak <sup>16</sup> digit atau tidak sesuai dengan yang ada pada KSK pengguna.

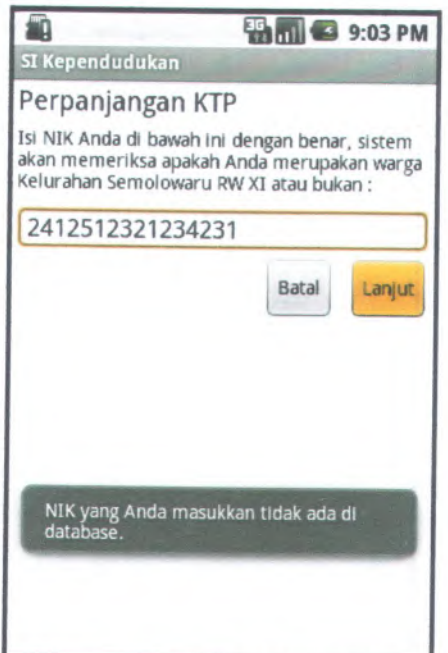

# **Gambar <sup>5</sup>-21Tampilan Ketika Didapati NEK yang Konflik**

Gambar <sup>5</sup>-<sup>21</sup> muncul peringatan ketika didapati NIK yang tidak ada di *database* penduduk, maka sistem akan menolak untuk melanjutkan proses selanjutnya.

Proses perpanjangan KTP hanya bisa berlaku bagi pengguna yang memang merupakan warga dari Kelurahan Semolowaru **RW XI.**

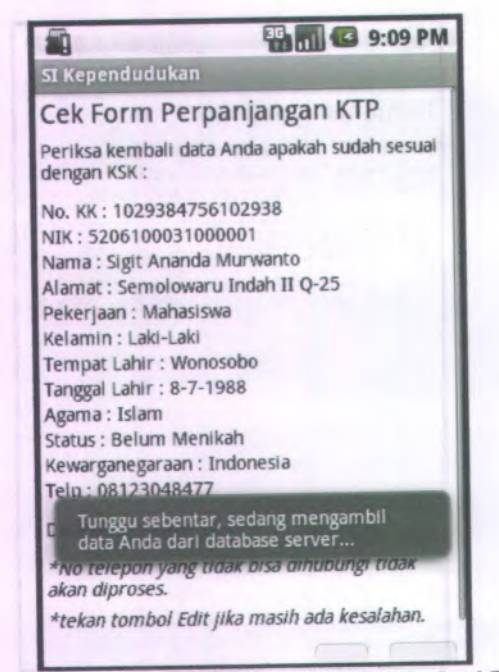

# **Gambar <sup>5</sup>-22Tampilan Cek Setelah Fetch dari Database**

Setelah NIK yang dimasukkan benar dan terdapat di *database* penduduk, maka muncul Gambar <sup>5</sup>-<sup>22</sup> yaitu cek form perpanjangan KTP. Di sini sistem akan langsung menampilkan data diri pengguna tersebut yang sudah ada pada *database* penduduk.

Pengguna hanya memeriksa data tersebut apakah sudah benar atau ada yang perlu diperbaiki. Jika terdapat kesalahan informasi, pengguna dapat menekan tombol Edit dan akan menuju ke tampilan yang sama seperti mengisi form Pembuatan KTP, hanya saja sudah terisi secara otomatis sesuai dengan data yang ada pada *database*.

## **5,5.4 Use Case Cek Status**

Basic Path: Pengguna menekan tombol Cek Status di halaman home. Sistem menampilkan halaman cek status NIK. Pengguna mengisi form NIK. Sistem memeriksa apakah semua field sudah terisi. Jika sudah, sistem memeriksa apakah NIK yang dimasukkan ada di *database*. Jika ada, sistem menampilkan pesan sukses.

Alternate Path: *Field belum terisi*: Proses cek NIK tidak dilanjutkan. Sistem menampilkan pesan peringatan bahwa field NIK harus diisi. Sistem menampilkan kembali halaman form cek NIK. *Tidak ada koneksi internet*: Sistem menampilkan pesan error dan proses cek NIK secara otomatis tidak dilanjutkan. *Putus koneksi saat cek ke database:* Sistem menampilkan pesan errror dan proses cek NIK secara otomatis batal. *NIK tidak ada di database:* Sistem menampilkan pesan data tidak ditemukan.

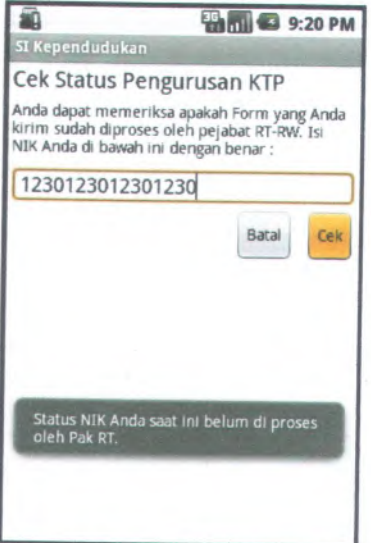

**Gambar <sup>5</sup>-23TampiIan Cek Status, RT belum isi no surat**

Gambar <sup>5</sup>-<sup>23</sup> merupakan tampilan awal ketika pengguna menekan fungsi Cek Status Pengurusan KTP. Fitur ini memungkinkan pengguna untuk memeriksa apakah form yang telah pengguna kirim sudah diproses oleh RT-RW atau belum.

Pada gambar tersebut merupakan sebuah informasi bahwa status NIK yang pengguna daftarkan belum diproses oleh <sup>p</sup>ihak RT.

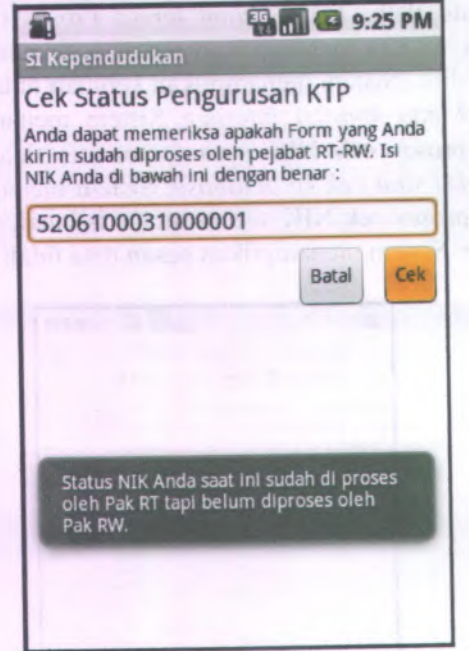

# **Gambar <sup>5</sup>-24TampiIan Cek Status, RW belum isi no surat**

Pada gambar <sup>5</sup>-<sup>24</sup> merupakan sebuah informasi bahwa status NIK yang pengguna daftarkan sudah diproses oleh <sup>p</sup>ihak RT (mengisi nomor surat RT) tetapi <sup>p</sup>ihak RW belum melakukan proses mengisi nomor surat RW nya.

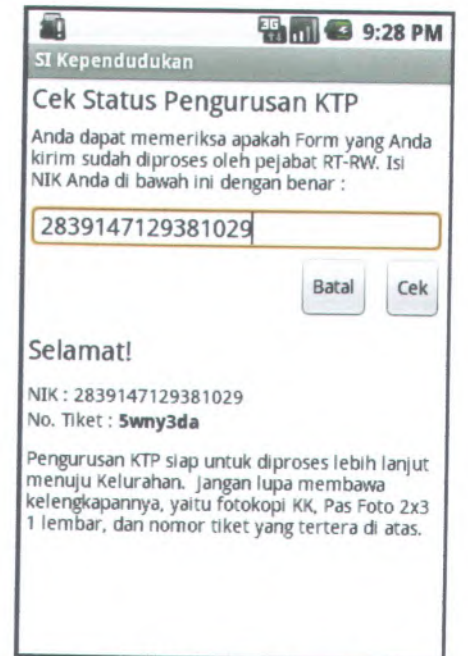

# **Gambar <sup>5</sup>-25Tampilan Sukses, Pengguna siap ke Kelurahan**

Pada gambar <sup>5</sup>-25, ketika NIK yang didaftarkan sudah diproses oleh RT-RW, maka sistem akan memberikan nomor tiket yang digunakan untuk proses selanjutnya di kelurahan. Dengan demikian pengguna siap menuju ke kelurahan dengan membawa kelengkapan lainnya seperti yang tertera pada aplikasi.

# **5.5.5 Use Case Isi Nomor Surat**

Basic Path: Administrator menekan *link* ke halaman list pendaftar. Sistem menampilkan halaman list pendaftar. Administrator berada pada halaman list pendaftar, dan menekan tombol edit form. Sistem menampilkan halaman form edit form.

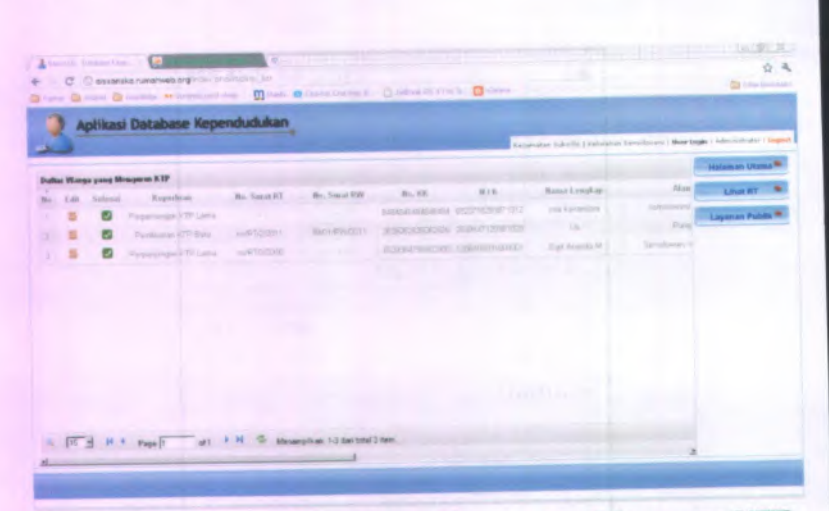

50

**Gambar <sup>5</sup>-<sup>26</sup> Tampilan Daftar Warga yang Mengurus KTP**

|                                                | Aplikasi Database Kependudukan                                                         |                                     |
|------------------------------------------------|----------------------------------------------------------------------------------------|-------------------------------------|
|                                                | Received an ISA (1993) Particulars Technology ( Meter Legie 1 Administration ) Support |                                     |
| · Anonysi via Suitse Warga yang Melajakan 4:10 |                                                                                        | Halaman Litama <sup>16</sup>        |
| -[ Input No. Surat ]                           | <b>SEPTEMBER 1979</b>                                                                  | Linut RT                            |
| <b>NICES AND RT</b>                            | アカニ<br><b>BAFFLYSCO13</b>                                                              | <b>Loyanan Public <sup>Ne</sup></b> |
| <b>RESIDENT</b>                                |                                                                                        |                                     |
| TIR-                                           | 6200100010001<br>tally by                                                              |                                     |
| <b>FilipPart</b>                               | <b>Sigt Asianda M</b>                                                                  |                                     |
| Allenal">                                      | Semplowary Indab 8 0-25<br>ma                                                          |                                     |
| <b>Pallum Win</b>                              | Makazirwa                                                                              | нx                                  |
| A Grogeritti                                   | <b>Lake Lake</b><br>. .<br><b><i>College College</i></b>                               |                                     |
| Tempoh Telegate Lanet                          | Wonasobe / 6-7-1986                                                                    |                                     |
| <b>Acarna</b>                                  | <b>SAVILLE MARY</b><br><b>Pollars</b>                                                  |                                     |
| <b>DESIGNAL</b>                                | <b>Elakam Menikals</b><br><b>READERS</b> TO THE REAL<br>m.<br>N.                       | <b>KILLIONS</b>                     |
| Einergweigunker                                | <b>AGES</b> FOR<br><b>Bretomistan</b><br>a s ann a                                     |                                     |
| Tissany.                                       | <b>Niskurahian</b>                                                                     |                                     |
| <b>Vinsterburn</b>                             | <b>Finseyanger KTP Lame</b>                                                            |                                     |

# **Gambar <sup>5</sup>-<sup>27</sup> Tampilan Form Aktor RT/RW Mengisi Nomor Surat**

Gambar 5-26 menampilkan daftar warga yang mengurus KTP. Daftar tersebut berisi data diri pengguna berupa No. Kartu Keluarga, NIK, Nama dan lainnya yang sudah dimasukkan oleh pengguna melalui aplikasi SIK klien. Terdapat kolom nomor surat RT dan RW yang dapat dilihat bahwa jika belum diisi berarti <sup>p</sup>ihak tersebut belum mengisinya. Untuk mengisi nomor surat, pencet tombol edit yang nantinya akan tampil seperti gambar 5-27.

Seperti yang telah dijelaskan sebelumnya bahwa setiap role memiliki batasan masing-masing. Login RT hanya dapat melihat dan mengisi nomor surat RT pada RT nya saja. Login RW tidak dapat mengisi nomor surat RT, hanya dapat mengisi nomor surat RW dari semua RT. sedangkan Login Kelurahan tidak memiliki akses terhadap pengisian nomor surat.

## **5.5.6 Use Case Cetak Form Kelurahan**

Basic Path: Administrator mengisi nomor tiket yang dibawa oleh pengguna. Sistem mencari data ke *database.* Jika ada, sistem menampilkan halaman data diri pengurusan KTP. Administrator menekan tombol cetak. Sistem melakukan proses cetak.

Alternate path:Data tidak ditemukan: Sistem mencari data di dalam *database* dan tidak menemukannya, maka sistem akan kembali ke halaman home.

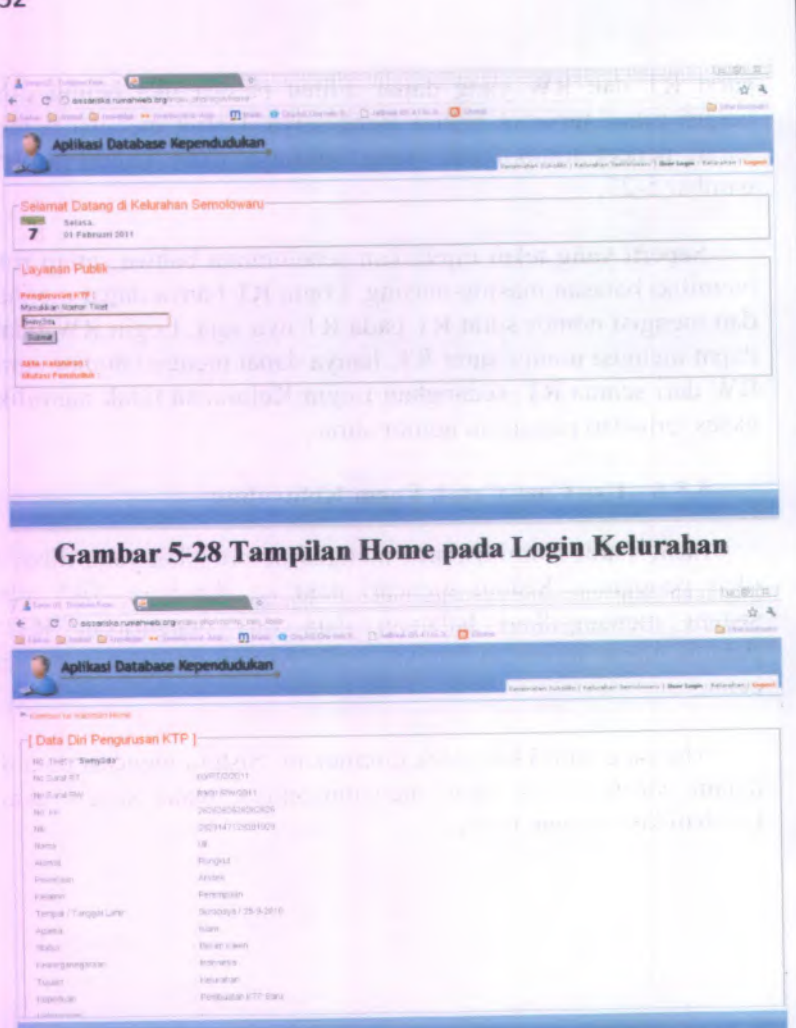

Gambar <sup>5</sup>-29 Tampilan Form sebelum melakukan cetak

# **5.6. Navigasi Aplikasi**

Kemudahan dari penggunaan aplikasi merupakan hal yang sangat penting dalam pembangunan aplikasi. Gambar berikut merupakan penggunaan *menu item* yang tersedia pada Android untuk memudahkan navigasi.

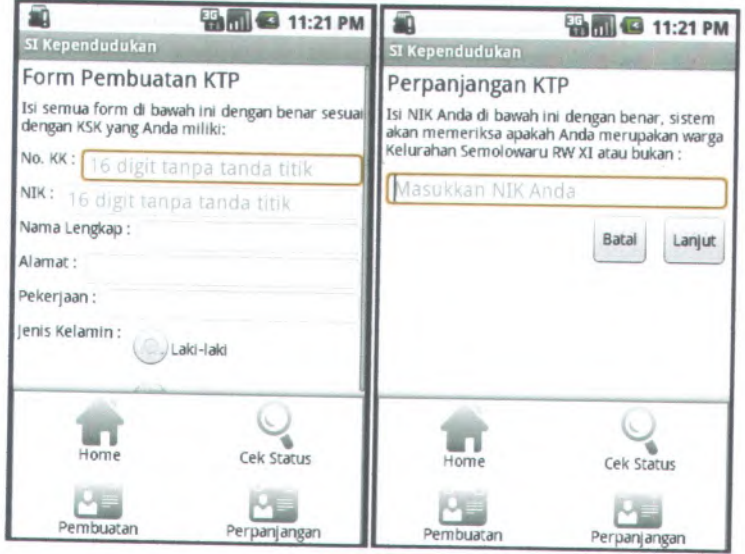

**Gambar <sup>5</sup>-<sup>30</sup> Penggunaan** *menu item* **untuk memudahkan navigasi pada aplikasi**

# **5.7.Analisa Hasil Pengujian Aplikasi**

Analisa yang dilakukan yaitu melihat apakah alur aplikasi setelah diuji sesuai dengan desain yang telah dibuat sebelum melakukan pembangunan aplikasi.

Berdasarkan hasil implementasi yang telah dipaparkan pada subbab 5.5 jika dibandingkan dengan diagram *robustness* yang terdapat pada lampiran D, maka alur aplikasi sudah sesuai dengan desain awal yang sudah dibuat.

# **5.8.Evaluasi dan Revisi Hasil Pengujian**

Tahapan evaluasi yang dilakukan lebih kepada bagian atau fitur mana yang dirasa belum benar atau kurang cocok setelah dilakukan pengujian. Berdasarkan evaluasi yang telah dilakukan, didapat beberapa poin yang diperbaiki setelah dilakukan pengujian beserta analisis dan evaluasinya dalam tabel di bawah ini:

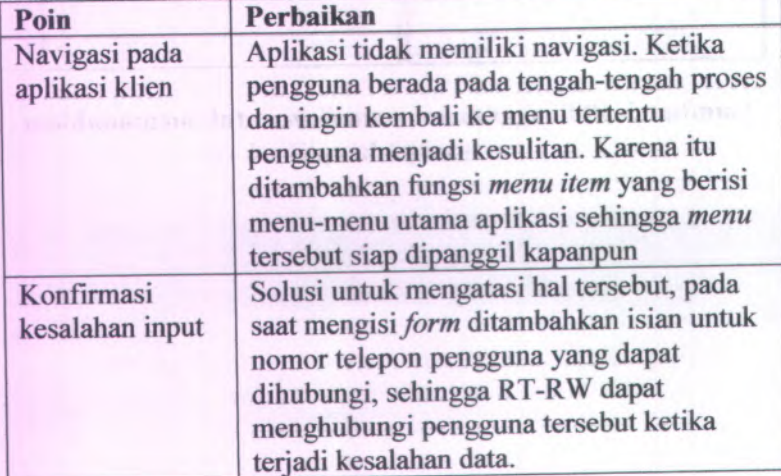

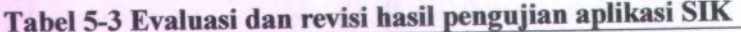

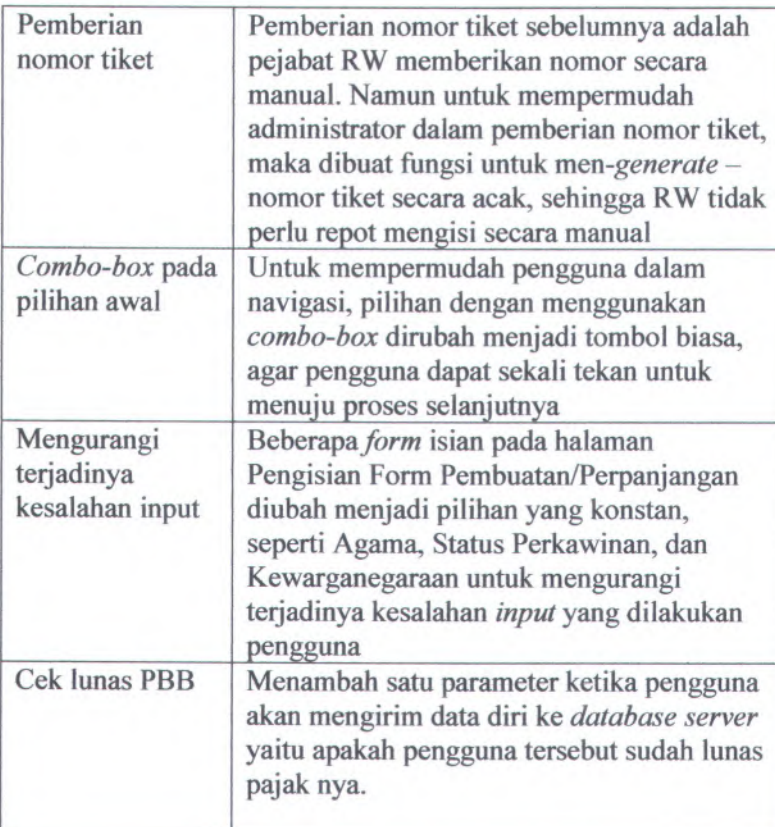

### **BAB VI KESIMPULAN DAN SARAN**

Pada bagian ini dipaparkan bagaimana kesimpulan yang didapat dari seluruh proses pengerjaan Tugas Akhir beserta saran yang berguna untuk proses pengembangan sistem selanjutnya.

#### **6.1 Kesimpulan**

Berdasarkan keseluruhan proses tugas akhir yang dilakukan, maka didapat beberapa kesimpulan sebagai berikut:

- **1 .** Hasil rancangan analisa dan desain sistem informasi berhasil diimplementasikan dengan baik. Hal ini dapat ditunjukkan dengan fitur-fitur yang telah berjalan dengan baik meskipun bergantung dari kondisi non-fungsional seperti kestabilan koneksi internet yang dimiliki.
- <sup>2</sup>. Aplikasi klien SIK dapat di-install di perangkat ponse<sup>l</sup> android dan dapat dijalankan sama persis dengan proses testing yang dilakukan di AVD (Android Virtual Device). Menunjukkan bahwa ponse<sup>l</sup> android yang digunakan kompatibel untuk mendukung proses pengembangan aplikasi.
- <sup>3</sup>. Penggunaan Android sebagai teknologi yang diusung merupakan keunggulan tersendiri dalam hal kemudahan proses pengembangan aplikasi karena tidak perlu seperti memiliki akun tertentu, gratis, serta kemudahan proses instalasi ke perangkat ponse<sup>l</sup> (hanya *copy-paste* file SlK.apk). Selain itu, penggunaan Android juga membantu pengembang dalam hal membuat sistem navigasi yang mudah karena sudah disediakan fitumya oleh Android, dan memiliki notifikasi pop-up yang simple sehingga pengguna tidak perlu menekan tombol konfirmasi "ok" ketika ada pesan notifikasi muncul.

<sup>4</sup>. Dengan mengimplementasikan aplikasi *client-server* ini maka akan mendukung program pemerintah birokrasi bebas kertas (*paperless).*

#### **6.2 Saran**

Beberapa hal yang dapat dijadikan bahan pertimbangan bagi pengembangan aplikasi ke depannya adalah:

- Pengembangan aplikasi SIK klien saat ini hanya mendukung **1 .** pada *<sup>p</sup>latform* mobile Android dan hanya modul pengurusan KTP. Untuk pengembangan selanjutnya dapat ditambahkan modul kependudukan lainnya seperti pengurusan <sup>p</sup>indah rumah, KK baru, atau yang lainnya. Juga pengembangannya ditambah di *<sup>p</sup>latform* mobile lainnya seperti BlackBerry OS dan iOS agar jangkauan pengguna lebih luas.
- <sup>2</sup>. Karena aplikasi ini ditujukan kepada masyarakat, maka diharapkan dukungan dari masyarakat tersebut juga tinggi untuk memberikan masukan-masukan terkait dengan kemudahan penggunaan aplikasi baik aplikasi klien maupun aplikasi *web server.*

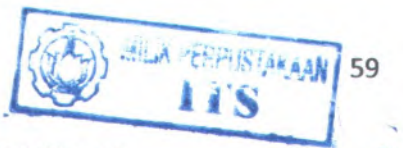

## **DAFTAR PUSTAKA**

Anonymous, Anddev, **Getting Data From the Web (URLConnection via http),**

<sup>&</sup>lt;URL:http://www.anddev.org/novice-tutorialsf8/getting-data-from-the-web-urlconnection-viahttp-t351.html>, Januari 2011

Anonymous, Android Developers, **Application Fundamentals,** <sup>&</sup>lt;URL:http://developer.android.com/guide/topics/<sup>f</sup>

undamentals.html>, Oktober 2010

Anonymous, Android Developers, **Developing With Eclips with ADT,**

<sup>&</sup>lt;URL:http://developer.android.com/guide/develop ing/eclipse-adt.html>, Oktober 2010

Anonymous, Android SDK, **Unit Testing,** <sup>&</sup>lt;URL:http://mobile.tutsplus.com/tutorials/android/ android-sdk-junit-testing/>, Oktober 2010

Anonymous, MobiForge, **SMS Messaging in Android,** <sup>&</sup>lt;URL:http://mobiforge.com/developing/story/smsmessaging-android>,Januari 2011

Anonymous, **SDLC Models,** <sup>&</sup>lt;URL:http://www.onestoptesting.com/sdlcmodels/>, Oktober 2010

Anonymous, **Sistem Informasi Kependudukan,** <sup>&</sup>lt;URL:http://www.intemetpromotiononline.com/si stem-informasi-kependudukan<sup>&</sup>gt;, Oktober 2010
Anonymous, Stackoverflow, **Android (Java) Simple Send and recieve with Server,**

<URL:http://stackoverflow.com/questions/983761/ android-java-simple-send-and-recieve-with-serverfast-setup-challenge>, Desember <sup>2010</sup>

### Faren, **Android Developers,**

<sup>&</sup>lt;URL:http://farenf.wordpress.com>, Oktober <sup>2010</sup> [1] pattes Coup

## **POSS-IPB, Pengembangan Aplikasi Mobile,**

<URL:http://poss.ipb.ac.id/files/JENI-J2ME-**BabOl-**

Pengembangan%20Aplikasi%20Mobile.pdf>, Oktober 2010

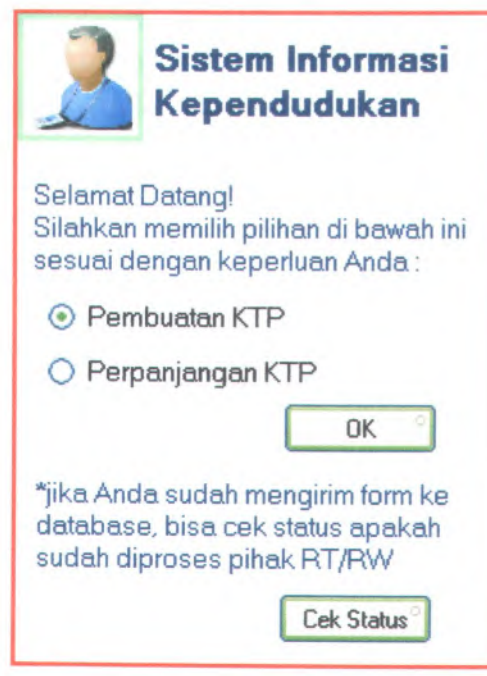

**Gambar A.l Home GUI**

**A-3**

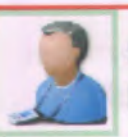

# **Sistem Informasi Kependudukan**

**Isi form untuk pembualan KTP di bawah ini dengan benar :**

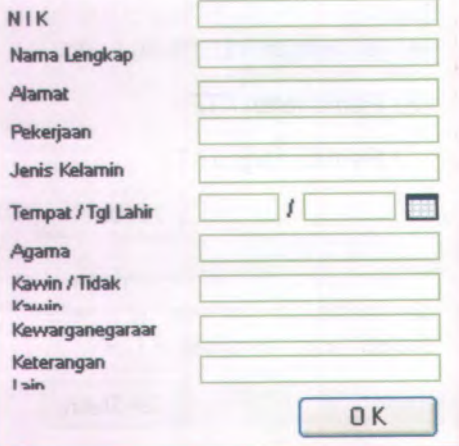

**Gambar A.2 Form Pembuatan KTP GUI**

**A-4**

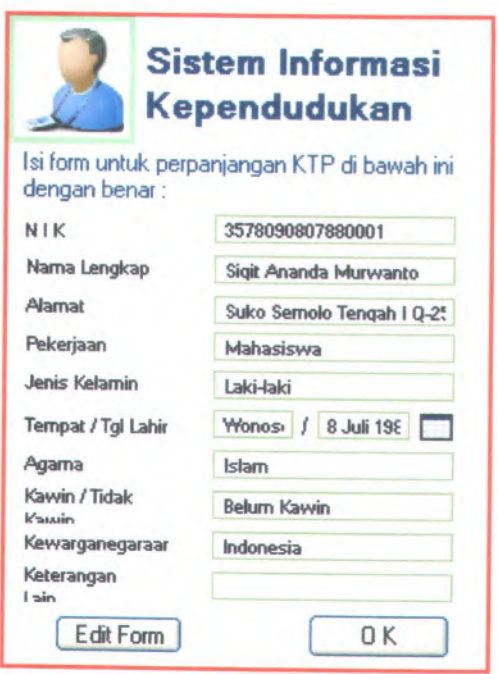

**Gambar AJ Form Perpanjangan KTP GUI**

**A-5**

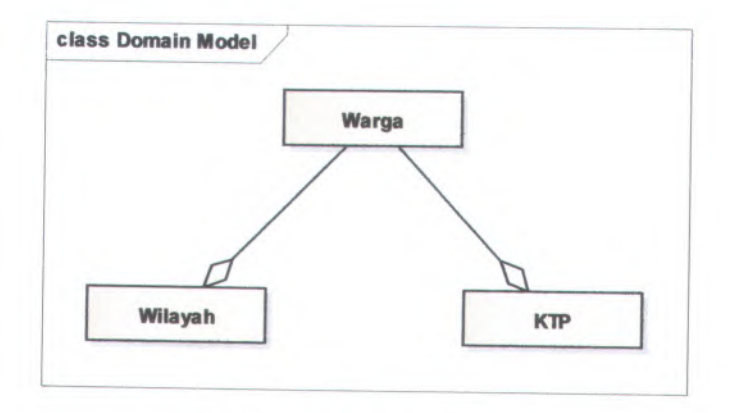

**Gambar B.l Domain Model**

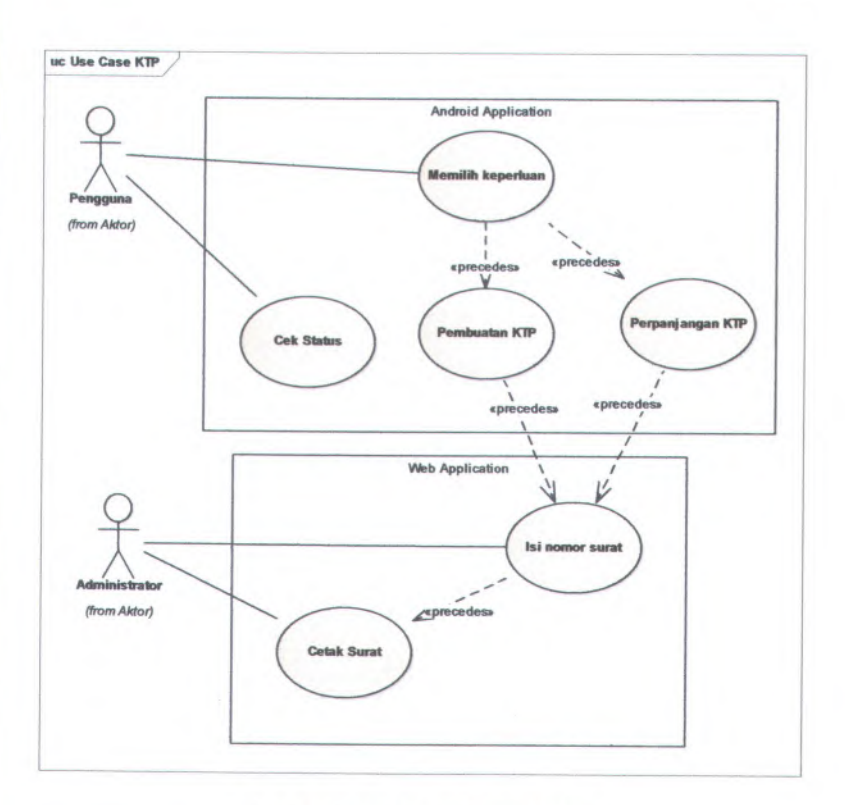

**Gambar C.l Use Case KTP**

**C-3**

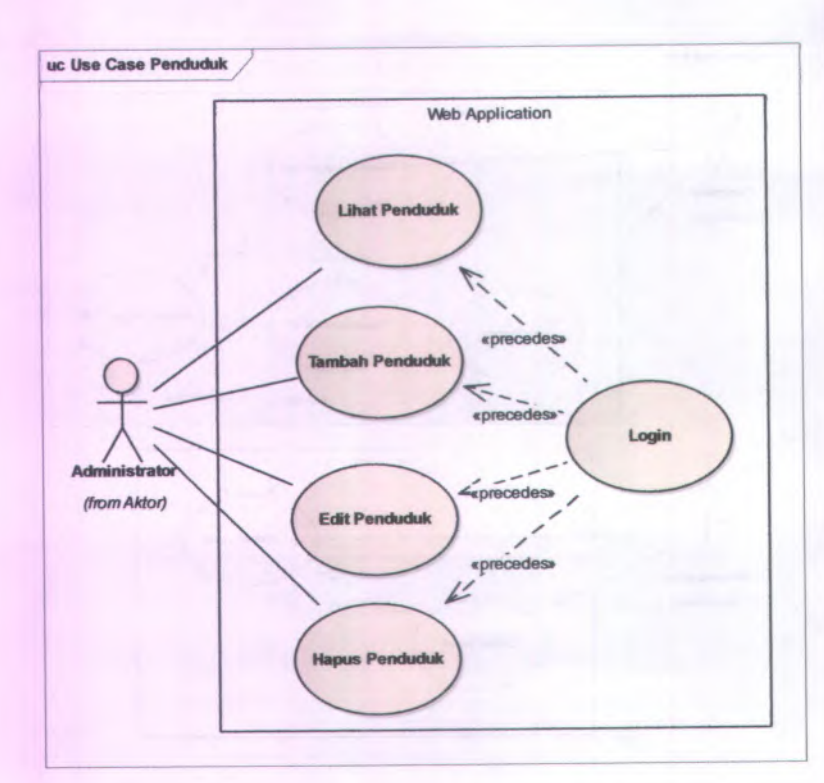

**Gambar C.2 Use Case Penduduk**

C-4

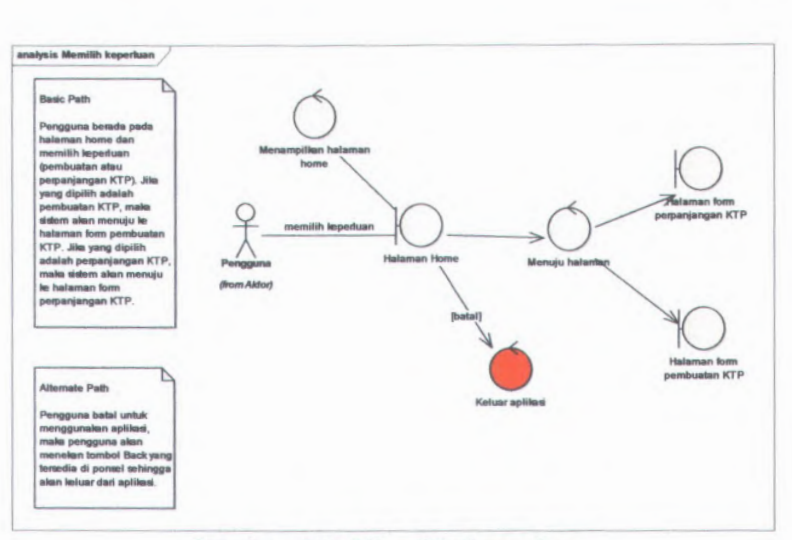

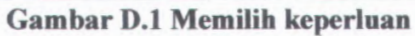

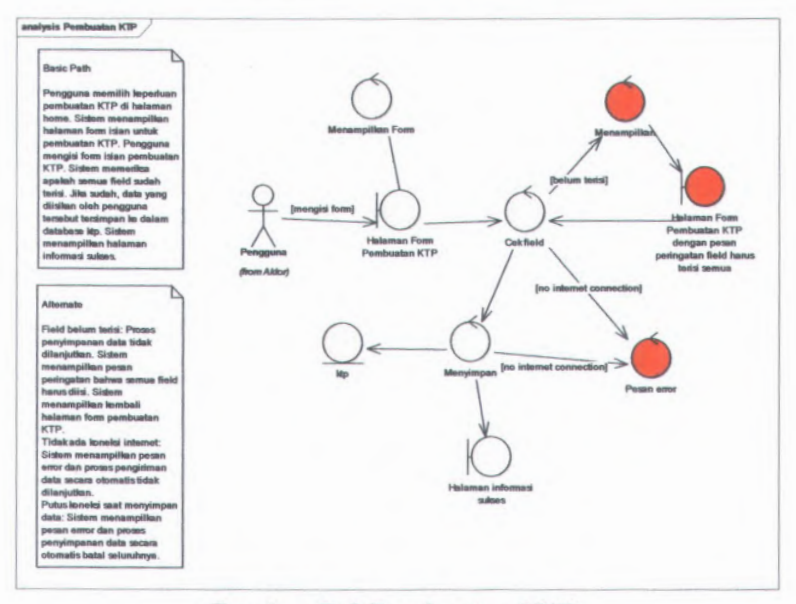

**Gambar D.2 Pembuatan KTP** 

 $D-3$ 

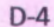

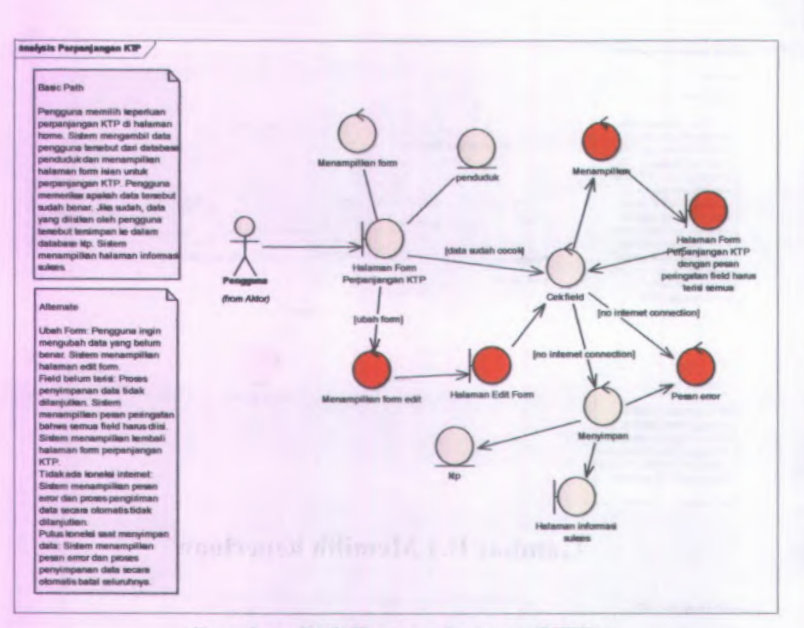

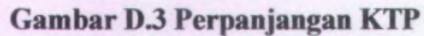

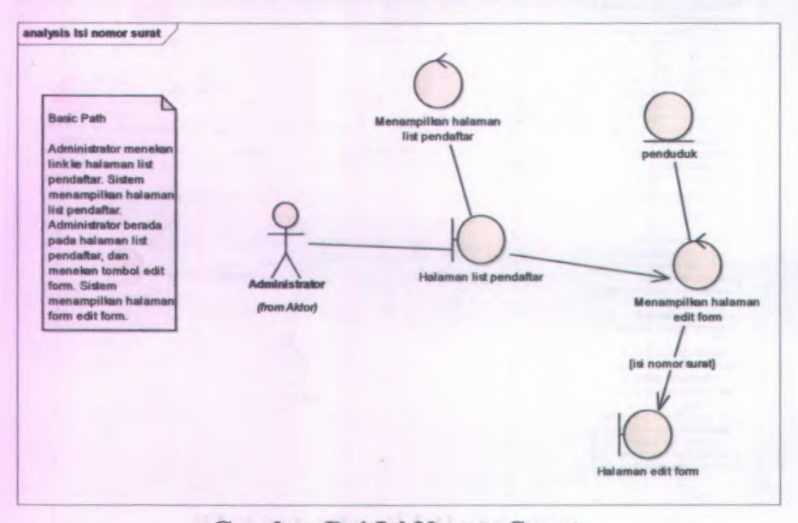

**Gambar D.4 Isi Nomor Surat** 

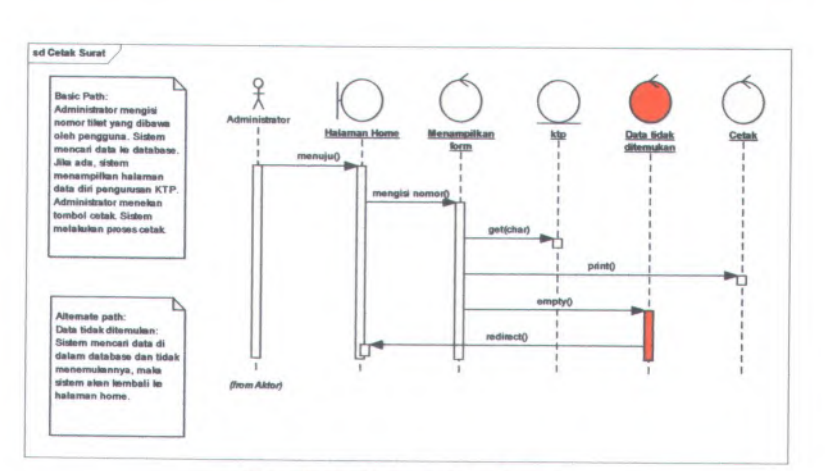

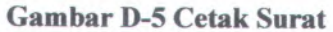

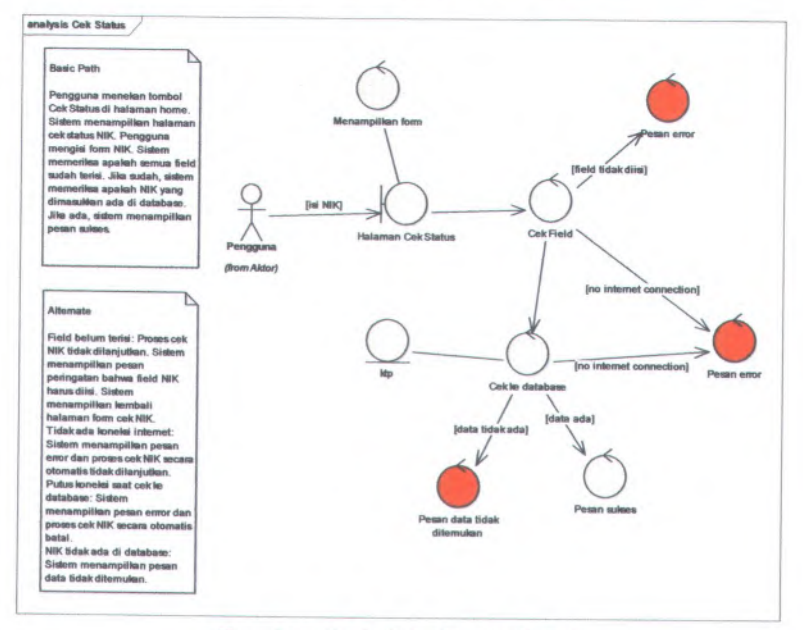

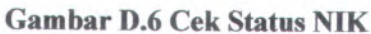

**D-5**

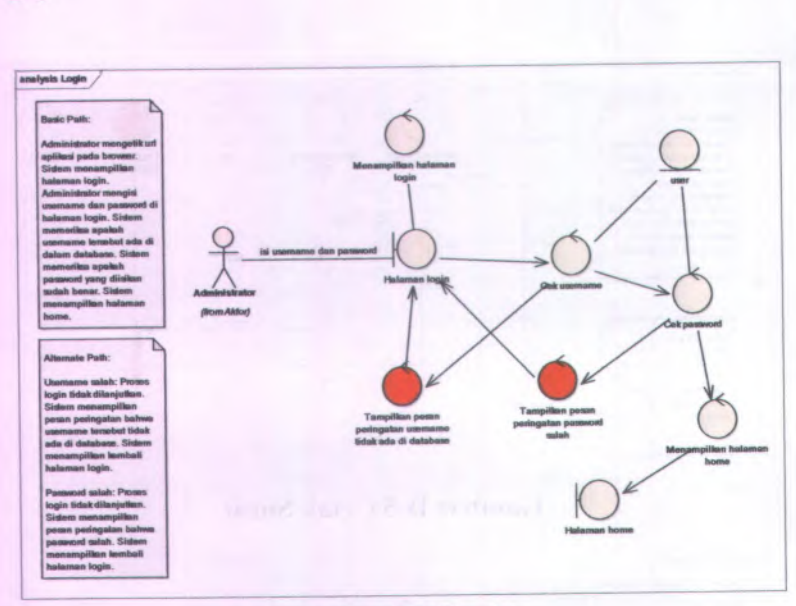

**Gambar D.7 Login**

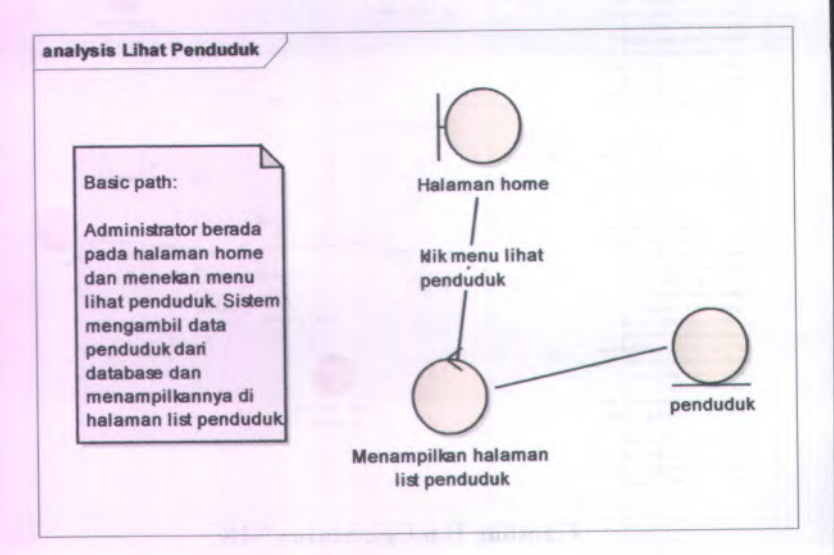

**Gambar D.8 Lihat Penduduk**

**D-6**

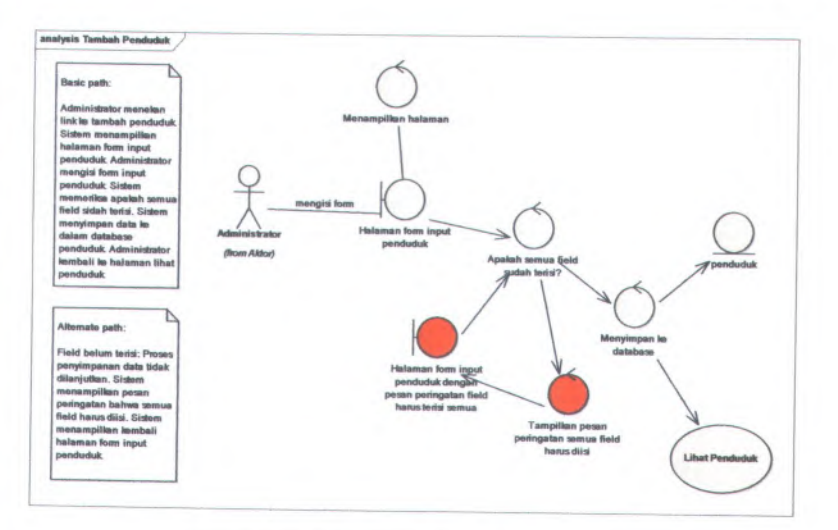

## **Gambar D.9 Tambah Penduduk**

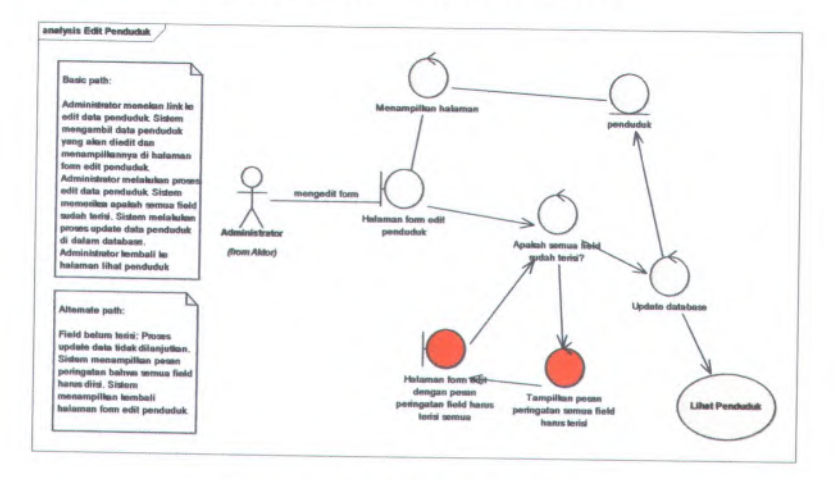

**Gambar D.10 Edit Penduduk**

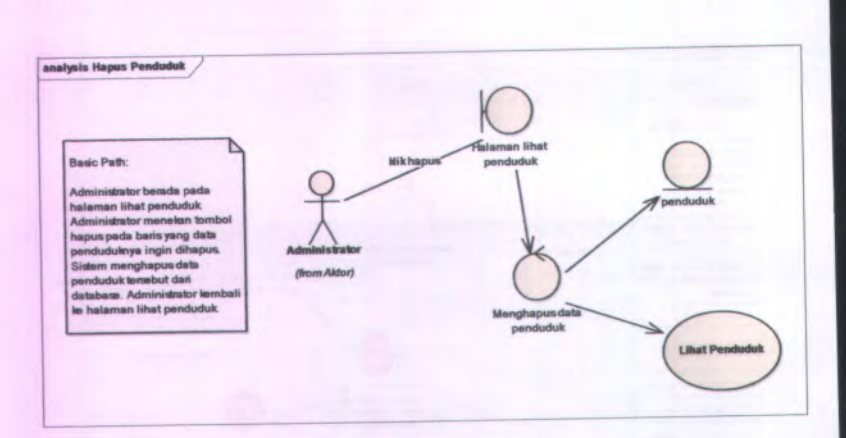

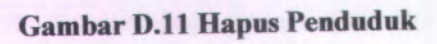

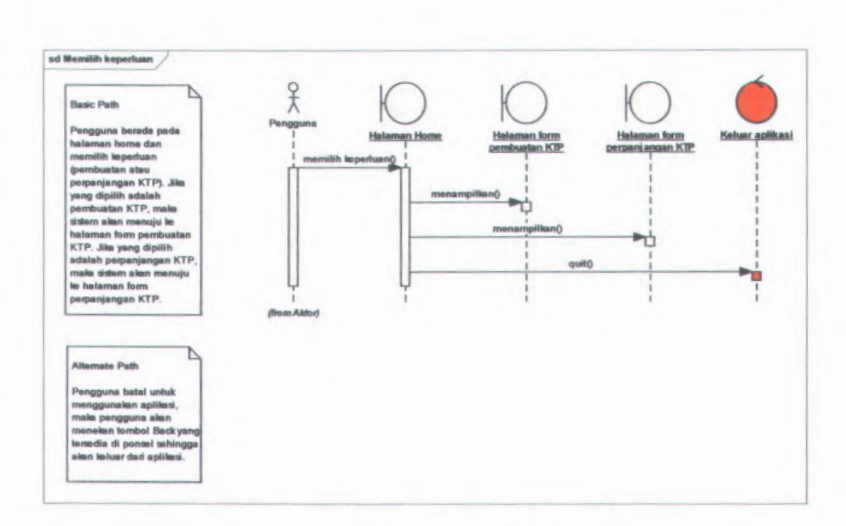

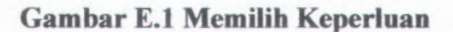

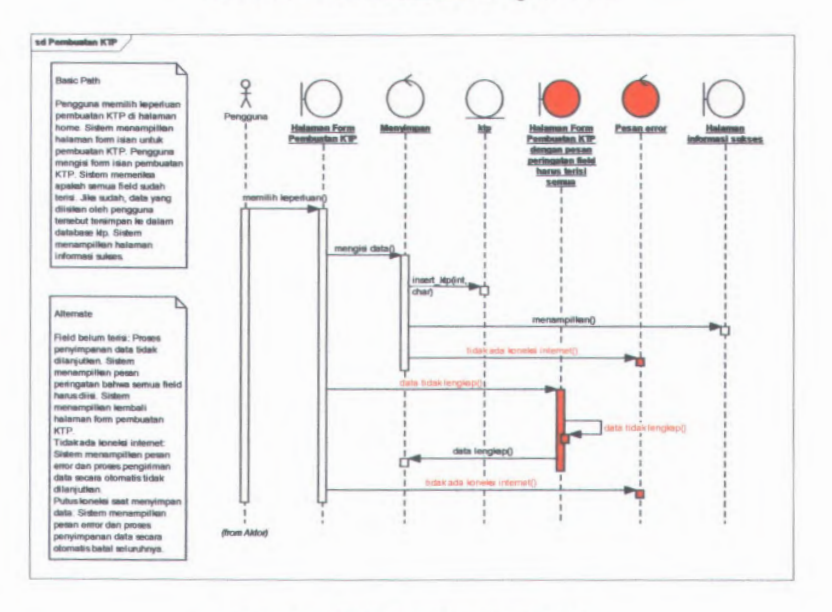

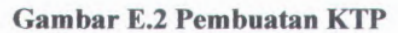

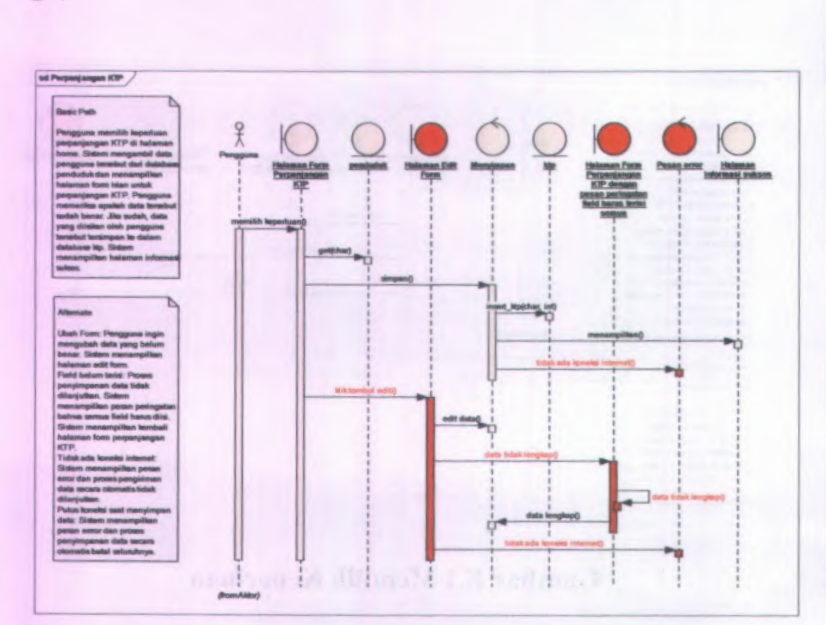

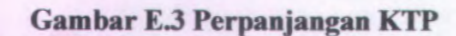

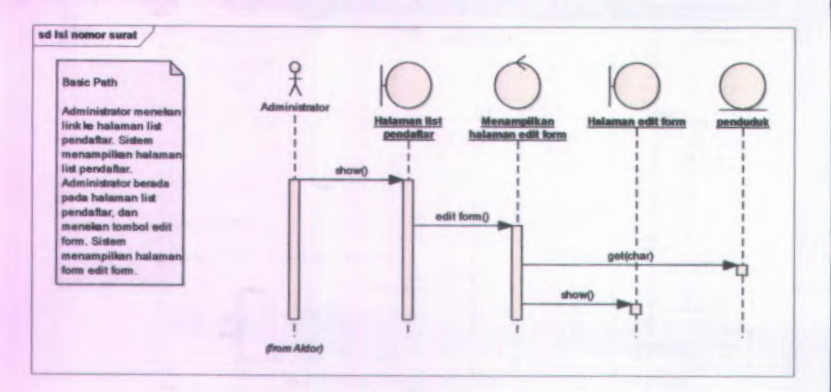

**Gambar E.4 Isi Nomor Surat** 

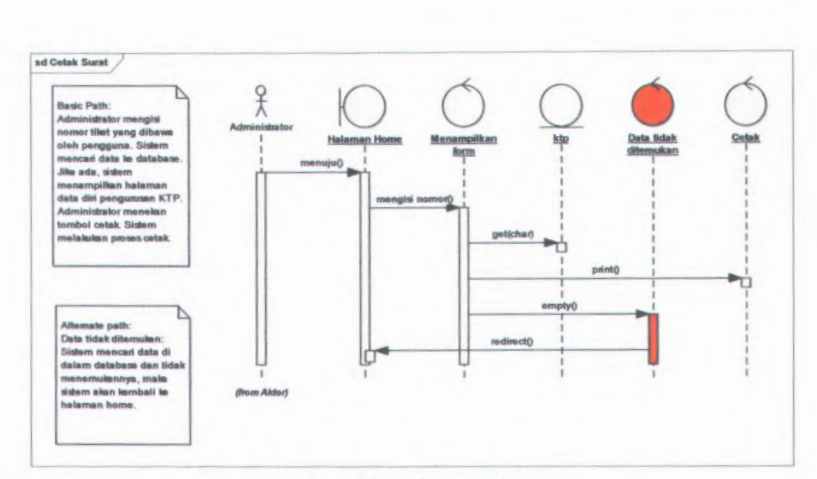

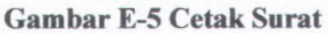

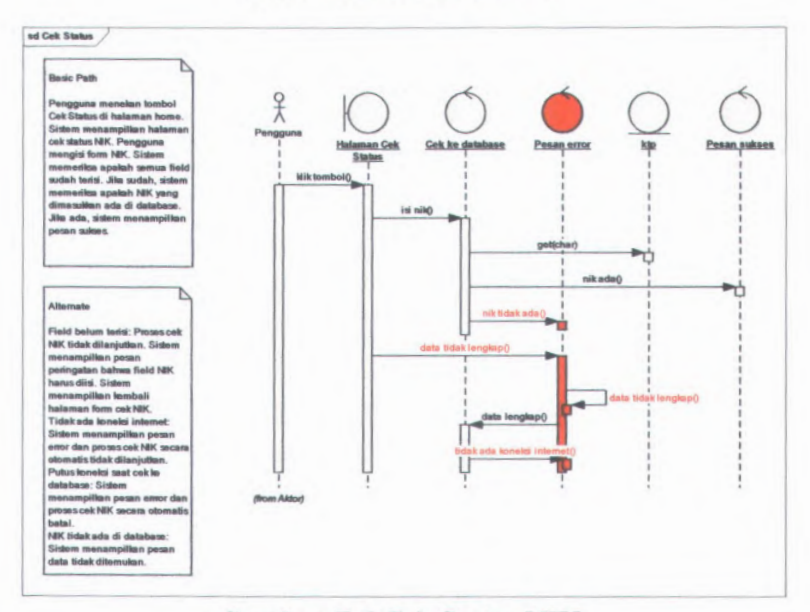

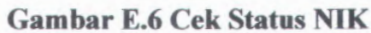

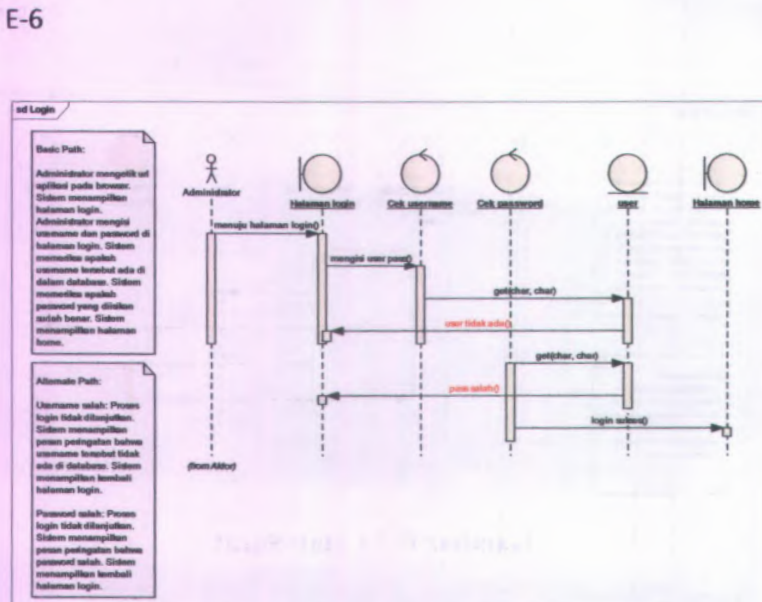

**Gambar E.7 Login** 

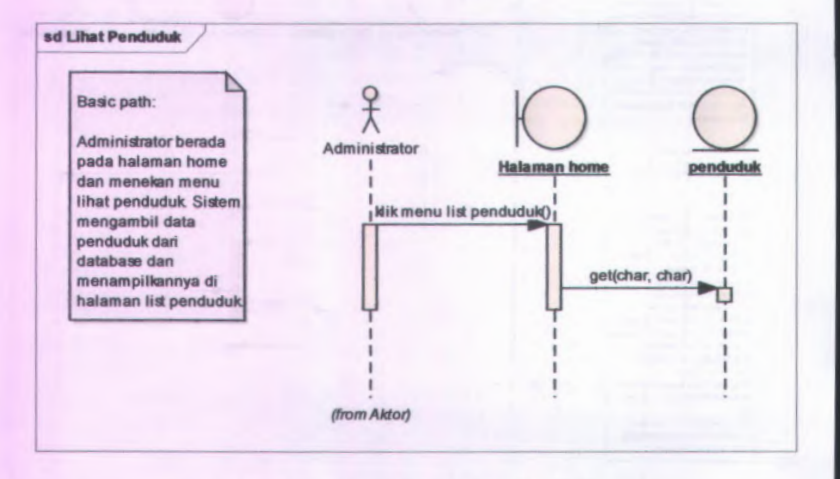

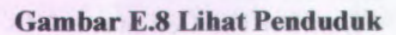

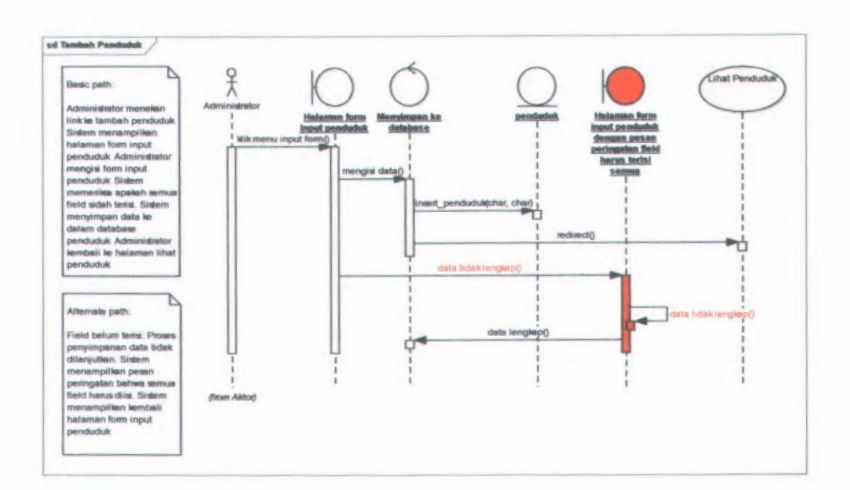

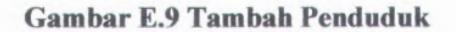

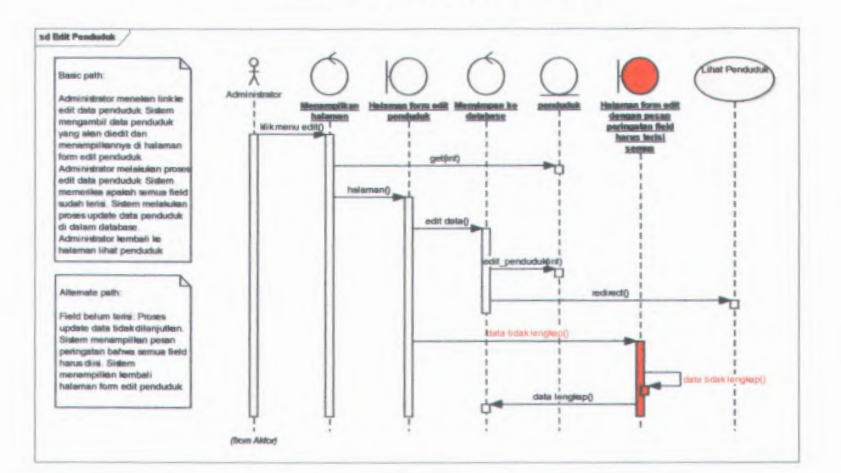

**Gambar E.10 Edit Penduduk**

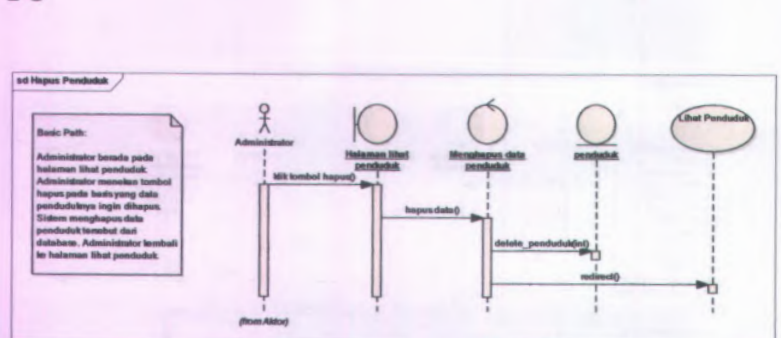

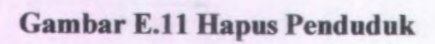

 $E-8$ 

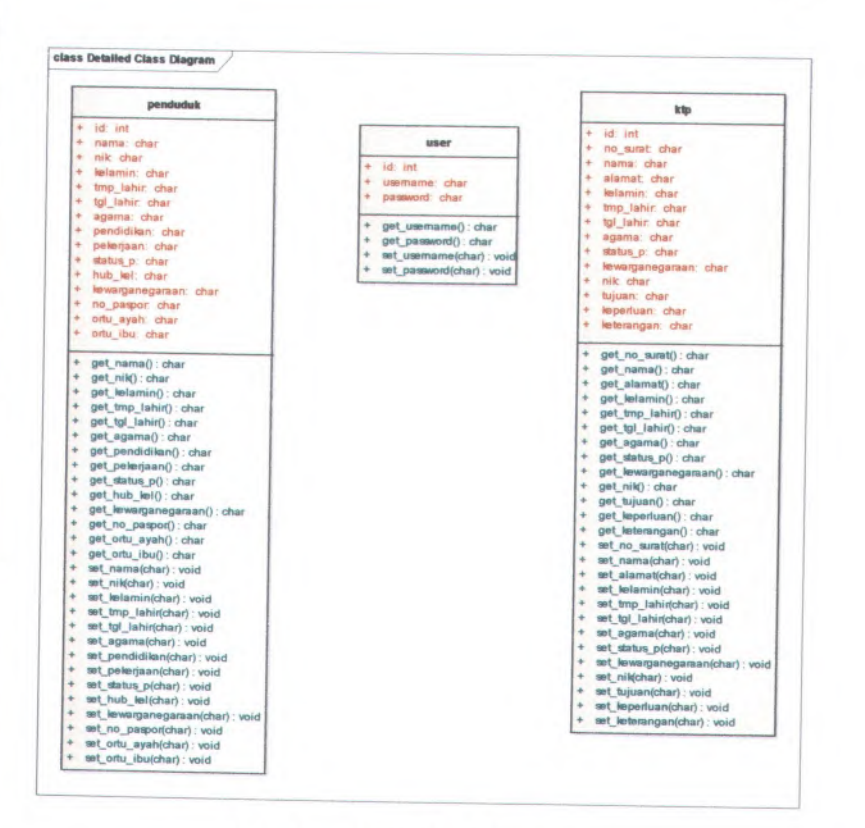

**Gambar <sup>F</sup>.<sup>l</sup> Class Diagram**

#### **Biodata Penulis**

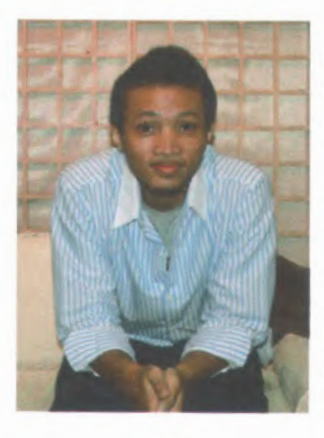

Penulis dilahirkan di Wonosobo, 8 Julil 988, merupakan anak pertama dari 3 bersaudara. Penulis telah menempuh pendidikan formal yaitu di SD Muhammadiyah 4 Surabaya, SMP Negeri 19 Surabaya dan SMA Trimurti Surabaya. Stelah lulus dari SMA tahun 2006, Penulis menempuh jalur PMDK di ITS dan diterima di Jurusan Sistem Informasi FTIf-ITS pada tahun 2006 dan terdaftar dengan NRP 5206100031.

Selama menjalani perkuliahan, penulis mengikuti segala kegiatan kemahasiswaan yang difasilitasi oleh himpunan mahasiswa KMSI (Keluarga Mahasiswa Sistem Informasi). Di tahun kepengurusan angkatan 2006, penulis menjabat sebagai salah satu tim Steering Committee pada kegiatan kaderisasi MANAGE yang diadakan oleh KMSI. Penulis juga pemah mengikuti proyek Penerimaan Siswa Barn (PSB) yang diadakan oleh Diknas Surabaya dan di kelola oleh TIM PSB ITS. Diselasela kegiatan perkuliahan, penulis juga membagi waktunya dengan aktifitas proyek kerja IT yang penulis ikuti pada beberapa instansi perusahaan IT.